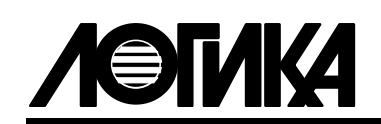

# ТЕПЛОВЫЧИСЛИТЕЛИ СПТ940 Руководство по эксплуатации

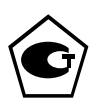

EAC

# ЛОГИКА — ТЕХНОЛОГИЯ ПРОФЕССИОНАЛОВ

© АО НПФ ЛОГИКА, 2018, 2021

Тепловычислители СПТ940 созданы акционерным обществом "Научнопроизводственная фирма "Логика" (АО НПФ ЛОГИКА).

Исключительное право АО НПФ ЛОГИКА на данную разработку защищается законом.

Воспроизведение любыми способами тепловычислителей СПТ940 может осуществляться только по лицензии АО НПФ ЛОГИКА.

Распространение, применение, ввоз, предложение к продаже, продажа или иное введение в хозяйственный оборот или хранение с этой целью неправомерно изготовленных тепловычислителей запрещается.

Методика поверки, раздел настоящего руководства по эксплуатации, утверждена ФГУП "ВНИИМС".

Лист утверждения РАЖГ.421412.035 РЭ-ЛУ.

Отдельные изменения, связанные с дальнейшим совершенствованием тепловычислителей, могут быть не отражены в настоящем 3-м издании руководства.

РОССИЯ, 190020, г. Санкт-Петербург, наб. Обводного канала, 150 Тел./факс: (812) 2522940, 4452745; office@logika.spb.ru; www.logika.spb.ru

## Содержание

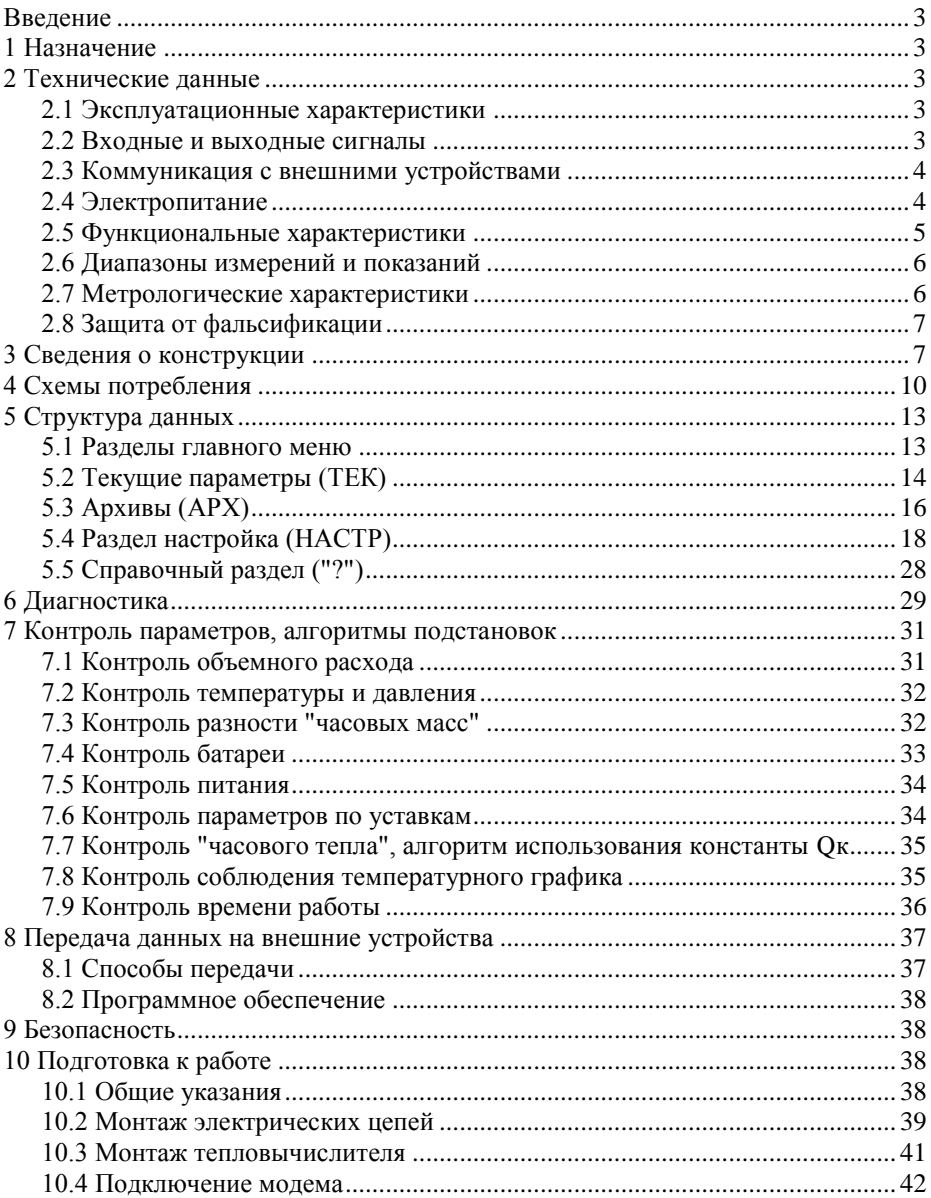

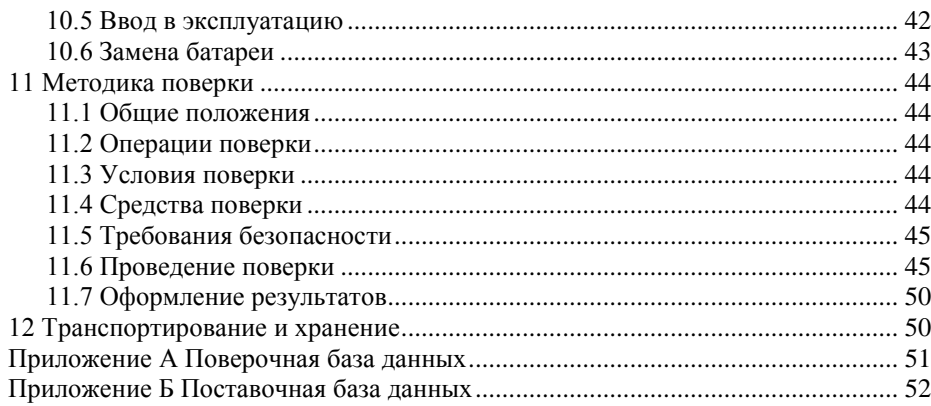

# <span id="page-4-0"></span>Введение

Настоящее руководство по эксплуатации предназначено для специалистов, осуществляющих монтаж, обслуживание и поверку тепловычислителей СПТ940 (далее – тепловычислители). Руководство содержит сведения о технических характеристиках, конструкции и работе тепловычислителей.

Пример записи тепловычислителя:

"Тепловычислитель СПТ940, РАЖГ.421412.035 ТУ".

# <span id="page-4-1"></span>1 Назначение

Тепловычислители предназначены для измерения электрических сигналов, соответствующих параметрам воды, транспортируемой по трубопроводам систем тепло- и водоснабжения, с последующим расчетом расхода, объема, массы и тепловой энергии воды.

Тепловычислители рассчитаны на работу в составе теплосчетчиков и других измерительных систем и обеспечивают обслуживание трех трубопроводов. К тепловычислителю могут быть подключены три преобразователя расхода, два преобразователя температуры и два преобразователя давления.

# <span id="page-4-2"></span>2 Технические данные

## <span id="page-4-3"></span>2.1 Эксплуатационные характеристики

Габаритные размеры:  $115\times118\times57$  мм.

Масса: не более 0,33 кг.

Электропитание: встроенная батарея 3,6 В и (или) внешнее 12 В постоянного тока. Условия эксплуатации:

- температура окружающего воздуха: от минус 10 до плюс 50 °С;
- относительная влажность: не более 95 % при 35 °С;
- атмосферное давление: от 84 до 106,7 кПа;
- синусоидальная вибрация: амплитуда 0.35 мм, частота  $10 55$  Гц.

Условия транспортирования (в транспортной таре):

- температура окружающего воздуха: от минус 25 до плюс 55 °С;
- относительная влажность: не более 95 % при 35 °С;

- удары (транспортная тряска): ускорение до 98 м/с<sup>2</sup>, частота до 2 Гц.

Средняя наработка на отказ: 85000 ч.

Средний срок службы: 15 лет.

## <span id="page-4-4"></span>2.2 Входные и выходные сигналы

2.2.1 Входные сигналы, соответствующие расходу: три импульсных сигнала, каждый из которых может быть низкочастотным с диапазоном изменения  $0 - 18$  Гц или высокочастотным с диапазоном  $0 - 100$  Гц. Входы тепловычислителя, на которых действуют импульсные сигналы, в дальнейшем именуются ВСвходами, каждый из которых имеет собственное обозначение: "ВС1", "ВС2" и "ВС3".

Низкочастотные сигналы формируются дискретным изменением состояния (замкнуто/разомкнуто) выходной цепи датчика. Сопротивление цепи в состоянии "замкнуто" должно быть менее 1 кОм, в состоянии "разомкнуто" – более 500 кОм. Длительность импульса (состояние "замкнуто") должна составлять не менее 0,5 мс, паузы (состояние "разомкнуто") – не менее 12,5 мс. Высокочастотные сигналы формируются дискретным изменением напряжения выходной цепи датчика. Выходное сопротивление цепи не должно превышать 1 кОм. Низкий уровень сигнала (импульс) должен быть не более 0,5 В, высокий уровень (пауза) – не менее 3 и не более 5 В. Длительности импульса и паузы должны быть не менее 0,5 мс.

2.2.2 Входные сигналы, соответствующие давлению: два сигнала силы тока  $4 - 20$  мА. Входы тепловычислителя, на которых действуют сигналы силы тока, в дальнейшем именуются ПД-входами, каждый из которых имеет собственное обозначение: "ПД1" и "ПД2".

2.2.3 Входные сигналы, соответствующие температуре: два сигнала сопротивления термопреобразователей с характеристикой Pt100, 100П или 100М. Входы тепловычислителя, на которых действуют сигналы сопротивления, в дальнейшем именуются ТСвходами, каждый из которых имеет собственное обозначение: "ТС1"и "ТС2".

2.2.4 Входные дискретные сигналы, соответствующие контролируемому событию.

Входы ВС1, ВС2 и ВС3 тепловычислителя могут быть сконфигурированы как дискретные входы для подключения сигналов «замкнуто/разомкнуто», соответствующих тем или иным внешним событиям (см. описание настроечного параметра КВС в разделе 5.4 настоящего руководства).

Электрические уровни сигналов должны соответствовать (2.2.1).

#### <span id="page-5-0"></span>2.3 Коммуникация с внешними устройствами

Для обмена данными с внешними устройствами тепловычислители снабжены двумя коммуникационными портами: гальванически изолированным RS232 совместимым портом М4 и портом USB.

При совместной работе тепловычислителя с GSM-модемами обеспечивается передача данных по технологии СSD (HSCSD). Поддерживается работа GPRS/3G-модемами и с другим коммуникационным оборудованием, обеспечивающим передачу данных по протоколам PPP/TCP/IP.

#### <span id="page-5-1"></span>2.4 Электропитание

Электропитание тепловычислителей осуществляется от встроенной литиевой батареи напряжением 3,6 В и/или внешнего источника постоянного тока напряжением 9 - 15 В (Uном=12 В). Средний потребляемый от внешнего источника ток не более 50 мА.

При подключенном внешнем источнике ток от батареи не потребляется. Переход с режима питания от батареи на режим питания от внешнего источника осуществляется автоматически.

Ресурс батареи при отсутствии внешнего источника определяется, в основном, частотой сигналов на ВС-входах, временем работы встроенного дисплея и временем работы интерфейсов тепловычислителя. Зависимость ресурса батареи от частоты входных сигналов и времени работы дисплея и интерфейсов приведена на рисунке 2.1.

Рекомендуется предусматривать внешнее питание при следующих режимах работы:

- при частоте импульсов на входах более 10 Гц;

- при активном использовании клавиатуры и дисплея (более 10 часов в месяц);

- при интенсивном обмене данными по интерфейсам, например, при работе в диспетчерских системах реального времени;

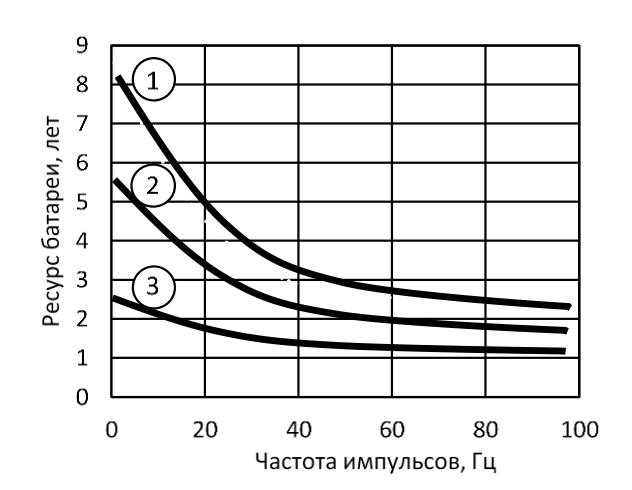

- при использовании встроенного TCP/IP стека.

Рисунок 2.1 - Расчетный ресурс батареи в зависимости от частоты импульсов и времени работы дисплея и интерфейсов

 $(1)$  – один час в месяц,  $(2)$ – пять часов в месяц,  $(3)$ – 24 часа в месяц

## <span id="page-6-0"></span>2.5 Функциональные характеристики

При работе в составе теплосчетчика тепловычислители рассчитаны для обслуживания одного теплообменного контура, обеспечивая при этом:

- измерение объема, объемного расхода, температуры, разности температур и давления;
- вычисление количества тепловой энергии, массового расхода, массы и средних значений температуры и давления;
- архивирование значений количества тепловой энергии, массы, объема, средних значений температуры, разности температур и давления - в часовом, суточном и месячном архивах объемом, соответственно, 2000, 400 и 100 записей для каждого параметра;
- архивирование сообщений о нештатных ситуациях и об изменениях настроечных параметров – по 2000 записей для каждой категории сообщений;
- ввод настроечных параметров;
- показания текущих, архивных и настроечных параметров на встроенном дисплее;
- защиту архивных данных и настроечных параметров от изменений;
- коммуникацию с внешними устройствами.

# <span id="page-7-0"></span>2.6 Диапазоны измерений и показаний

Диапазоны измерений и показаний составляют:

- от 4 до 20 мА измерение сигналов тока, соответствующих давлению;
- от 80 до 170 Ом измерение сигналов сопротивления, соответствующих температуре;
- от  $10^{-4}$  до  $100$   $\Gamma$ ц измерение частоты импульсных сигналов, соответствующих расходу;
- от 0 до 2,5 МПа показания давления;
- от 0 до 175 °C показания температуры и разности температур;
- от 0 до  $10^6$  показания объемного  $\left[\frac{M^3}{4}\right]$  и массового $\left[\frac{T}{4}\right]$  расходов;
- от 0 до 9·10<sup>8</sup> показания объема [м<sup>3</sup>], массы [т] и тепловой энергии [ГДж].

# <span id="page-7-1"></span>2.7 Метрологические характеристики

Пределы допускаемой погрешности составляют:

- $\pm$  0,01 % измерение сигналов частоты (относительная);
- $\pm$  0,1 °C измерение сигналов сопротивления (абсолютная);
- $\pm$  0,03 °C измерение разности сигналов сопротивления (абсолютная);
- $\pm$  0,1 % измерение сигналов тока (приведенная к диапазону измерений);
- $\pm 0.02$  % вычисление параметров<sup>1</sup> (относительная);
- $\pm (0.5+3/\Delta t)$  % измерительный канал тепловой энергии (относительная, при  $3 \leq \Delta t \leq 175$  °С);
- $\pm 0.01$  % погрешность часов (относительная).

 $\overline{a}$ 

 $1$  Тепловая энергия, объем, масса, массовый расход, средние значения температуры, разности температур и давления.

#### <span id="page-8-0"></span>2.8 Зашита от фальсификации

В целях противодействия попыткам фальсификации результатов измерений, в тепловычислителях приняты меры защиты от изменений программного обеспечения (ПО) и измерительных данных.

Исполняемый код программы, под управлением которой функционирует тепловычислитель, размещен в энергонезависимой памяти и сохраняется в течение всего срока службы прибора, даже при отключенной батарее и отсутствии внешнего источника питания.

В такой же устойчивой к обесточиванию памяти размещены архивы, где хранятся результаты измерений и вычислений, сообщения о нештатных ситуациях и об изменениях настроечных параметров.

Настроечные параметры, определяющие режимы работы тепловычислителя, также хранятся в энергонезависимой памяти; они могут быть изменены в процессе эксплуатации в силу требований, накладываемых технологий учета на конкретном объекте. Защиту настроечных данных от непреднамеренных (случайных) изменений обеспечивает специальный пломбируемый переключатель, блокирующий ввод данных. При попытке изменения любого защищенного параметра на дисплей выводится информационное сообщение "#защита!".

В пользовательском и связном интерфейсах тепловычислителей отсутствуют процедуры модификации ПО и накопленных архивов.

Контроль целостности ПО при эксплуатации осуществляется с помощью процедуры самоидентификации - подсчета контрольной суммы исполняемого кода по алгоритму CRC-16. Эта процедура запускается автоматически при входе в справочный раздел меню ("?") и выдает результат вычисления в формате "CRC16:YYYY ", где Y - любая цифра от 0 до 9 или любая из букв: A, B, C, D, E, F. Доступ к электронным элементам, в том числе несущим программное обеспечение, ограничен путем установки пломбы поверителя, как показано на рисунке 3.3. Эта пломба, несущая оттиск поверительного клейма, устанавливается после прохождения поверки тепловычислителя.

# <span id="page-8-1"></span>3 Сведения о конструкции

Корпус тепловычислителя выполнен из пластмассы, не поддерживающей горение. Стыковочные швы корпуса снабжены уплотнителями, что обеспечивает высокую степень защиты от проникновения пыли и воды. На крышке корпуса установлена печатная плата, на которой размещены все электронные компоненты, клавиатура, дисплей и USB-порт.

Расположение литиевой батареи позволяет производить её замену непосредственно на месте установки прибора.

На рисунках 3.1 - 3.3 показано расположение органов взаимодействия с оператором, маркировки, пломб изготовителя и поверителя, а также даны установочные размеры.

Тепловычислитель крепится на ровной вертикальной плоскости с помощью четырех винтов. Пространство монтажного отсека ограничено крышкой и основанием, в котором установлены кабельные вводы, обеспечивающие механическое крепление кабелей внешних цепей. Подключение цепей выполняется с помощью клемм, снабженных винтовыми зажимами для соединения с проводниками кабелей. Сами клеммы фиксируются на блоках штырей, установленных на печатной плате. Конструкция позволяет не производить полный демонтаж электрических соединений, когда необходимо временно снять тепловычислитель с эксплуатации – достаточно снять клеммы с блоков штырей.

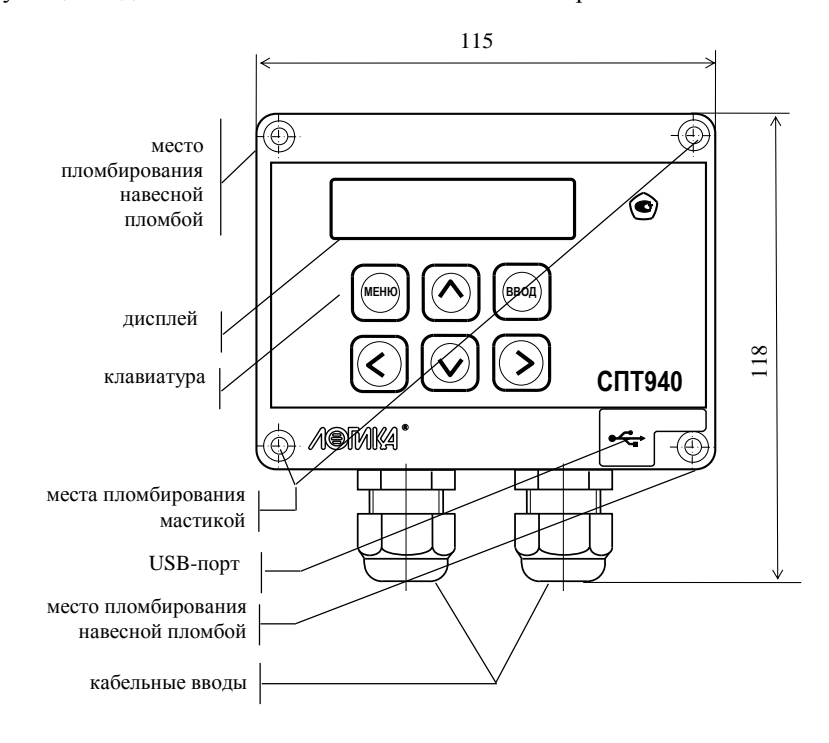

Рисунок 3.1 – Вид спереди

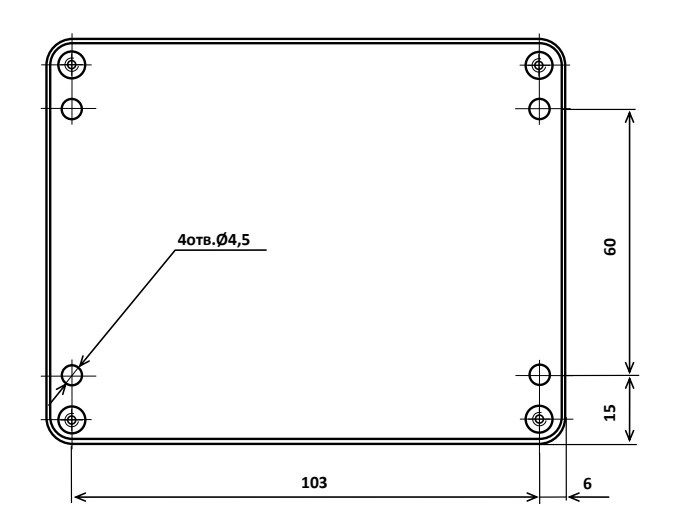

Рисунок 3.2 – Вид сзади

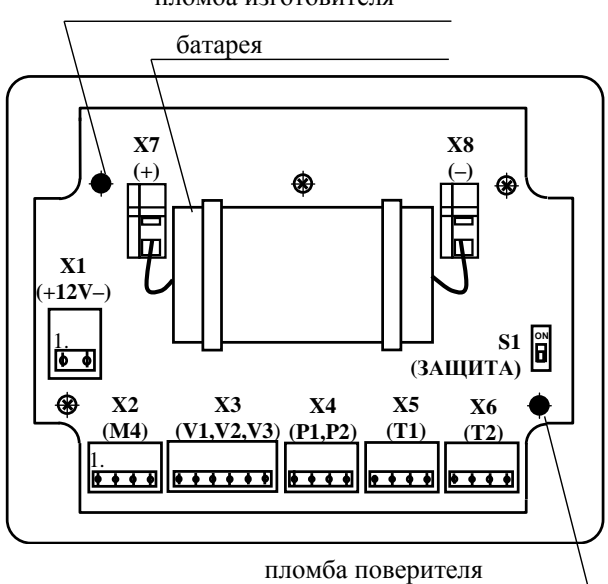

пломба изготовителя

Рисунок 3.3 – Оборотная сторона крышки

#### <span id="page-11-0"></span>4 Схемы потребления

Понятие схема потребления (СП) объединяет особенности конкретного узла учета: конфигурацию трубопроводов, состав и размещение основного оборудования и средств измерений. Таких схем одиннадцать. Номер схемы - обязательный настроечный параметр. При подготовке базы настроечных параметров он должен быть задан в первую очередь.

Схемы потребления и соответствующие им расчетные формулы приведены в таблице 4.1. Здесь и далее приняты следующие обозначения: Q, Qг - тепловая энергия; V1, V2, V3 – объем; M1, M2, M3 – масса; t1, t2, t3, tx,  $\Delta t$  – температура и разность температур; C1, C2, C3 - цена импульса; N1, N2, N3 - количество импульсов;  $\rho$ 1,  $\rho$ 2,  $\rho$ 3,  $\rho$ х – плотность; h1, h2, h3, hx – энтальпия.

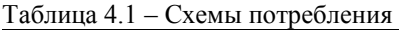

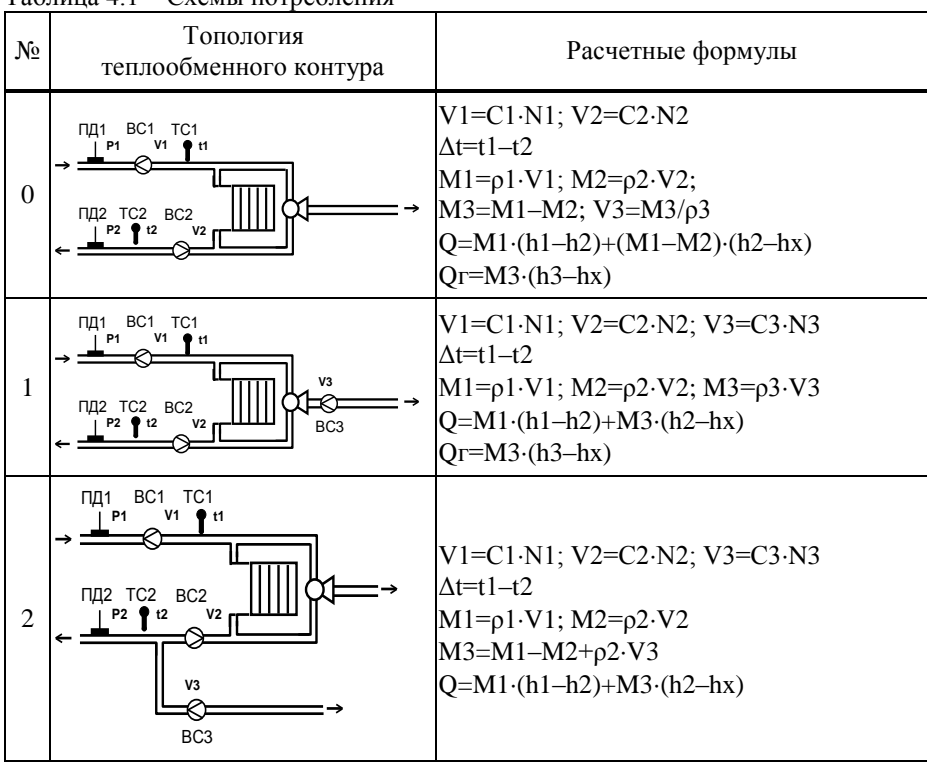

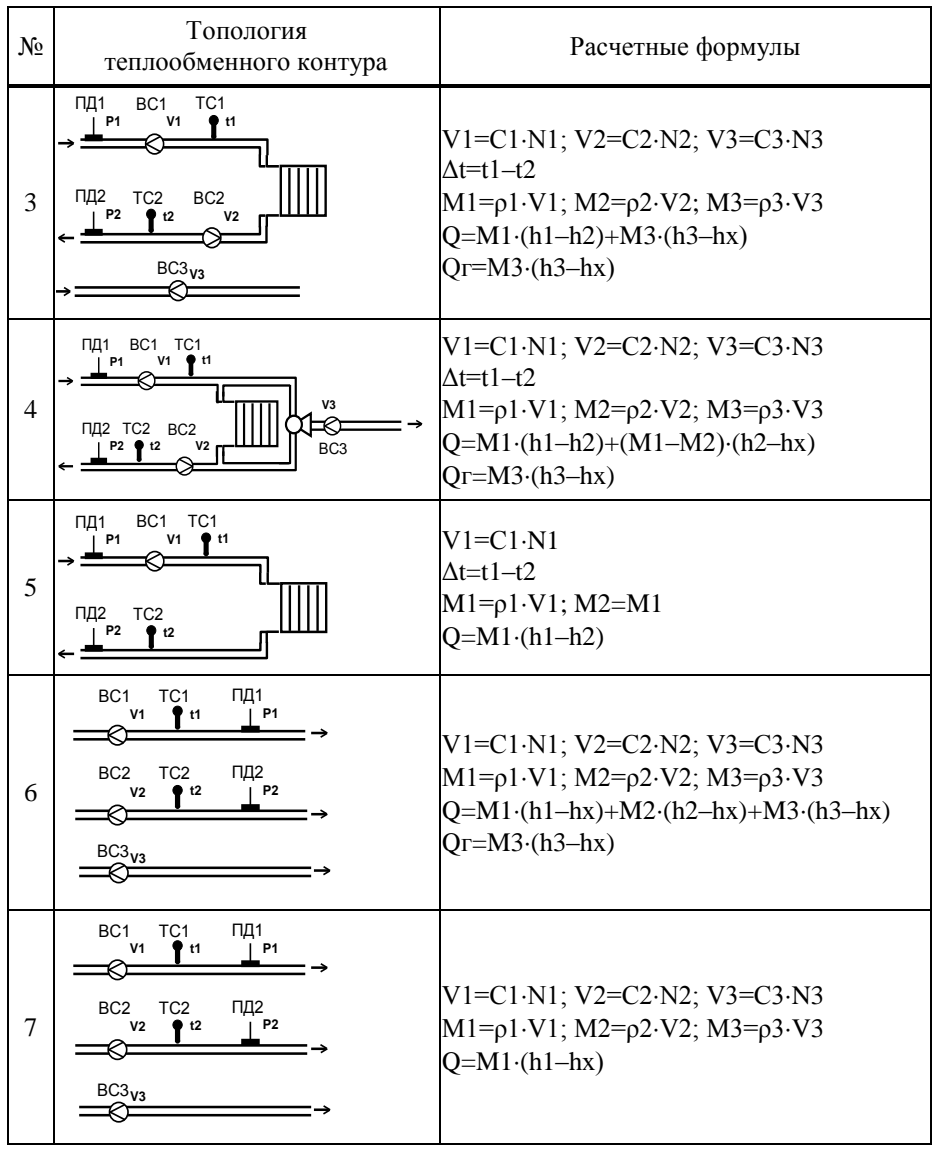

#### 12 Тепловычислители СПТ940. Руководство по эксплуатации

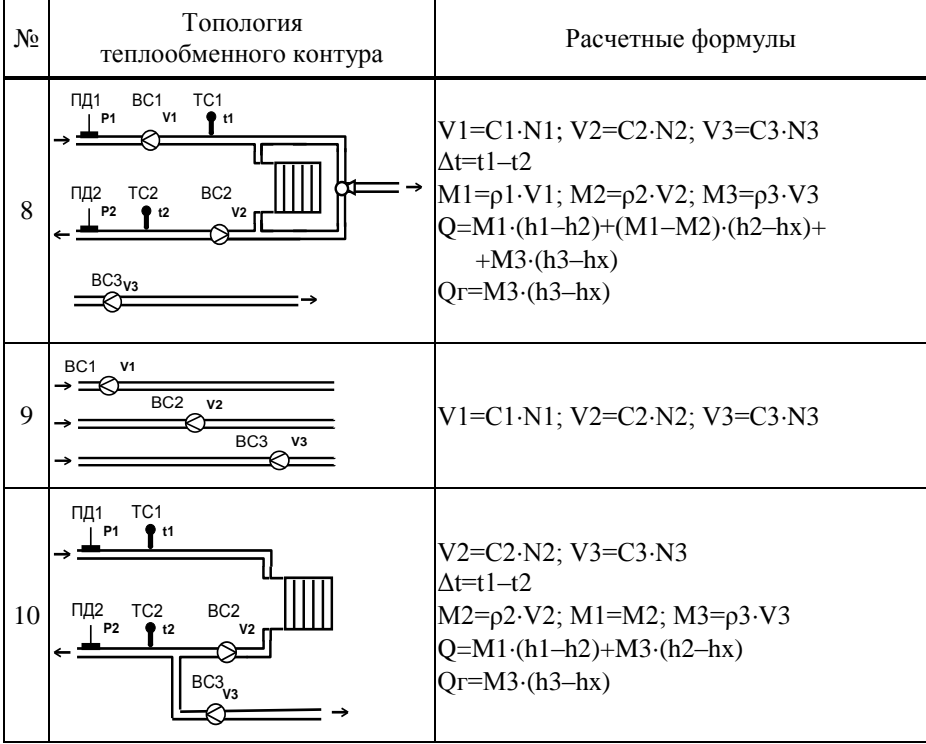

Приведенные схемы потребления являются базовыми – состав и расположение их элементов могут быть в определенных пределах изменены. Так, на рисунке 4.1 показано использование схемы потребления СП=4 в измененной топологии. Преобразователь объема, подключенный ко входу ВС3, установлен для контроля водоразбора ХВС на отдельном трубопроводе.

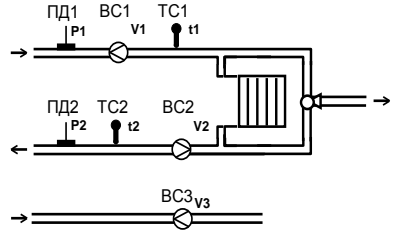

Рисунок 4.1 – Модифицированная схема потребления СП=4

Еще один пример использования тепловычислителя совместно с реверсивным расходомером на обратном трубопроводе показан на рисунке 4.2. Такой вариант подключения позволяет использовать только одну схему потребления (СП=2) в отопительный и межотопительный период.

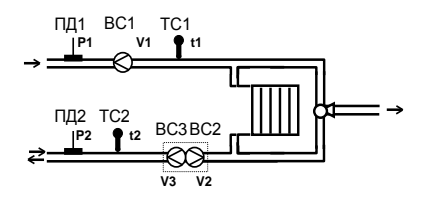

Рисунок 4.2 Модифицированная схема потребления СП=2.

На обратном трубопроводе используется реверсивный расходомер с двумя выходами. Когда в обратной трубе теплоноситель движется от потребителя к поставщику (отопительный период) сигнал расхода поступает на вход ВС2, а на реверсивном выходе расходомера сигнал отсутствует. Формулу для расчета тепла можно записать следующим образом:

 $Q=M1-(h1-h2)+(M1-M2)\cdot(h2-hx)$ 

В межотопительный период теплоноситель может двигаться от поставщика к потребителю и по подающему и по обратному трубопроводу. В этом случае сигнал о расходе поступает на вход ВСЗ и отсутствует на входе ВС2, а формула для расчета тепла выглядит так:

 $Q=M1-(h1-h2) + \rho 2\cdot V3-(h2-hx)$ .

# <span id="page-14-0"></span>5 Структура данных

#### <span id="page-14-1"></span>5.1 Разделы главного меню

Все данные, так или иначе характеризующие состояние измеряемой среды и отражающие процесс учета, разбиты на разделы: "ТЕК" (текущие), "АРХ" (архивы), "НАСТР" (база данных настроечных параметров) и "?" (информация о тепловычислителе), навигация по которым осуществляется с помощью многоуровневого меню.

Главное меню содержит наименования разделов данных, информация об электропитании, состоянии ключа защиты и наличии нештатных ситуаций.

Когда тепловычислитель работает на автономном питании на дисплее размещается стилизованное изображение батареи. Для экономии ее ресурса дисплей автоматически гасится, если не выполнялись никакие действия с клавиатурой. При питании прибора от внешнего источника, дисплей включен постоянно, а значок отсутствует.

Наличие стилизованного изображения закрытого замка "В "соответствуют включенному состоянию ключа защиты; при отключенной защите символ замка отсутствует.

Символ "!" мигает на дисплее при наличии любой нештатной ситуации.

Перемещение курсора вдоль строки для выбора какого-либо пункта меню выполняется с помощью клавиш  $\Leftrightarrow$  и  $\Leftrightarrow$ , вход в выбранный пункт – по клавише  $\mathcal{Y}$ . Возврат на предыдущий уровень меню осуществляется по нажатию клавиши МЕНЮ. Возврат в главное меню также осуществляется при длительном, более одной секунды, нажатии на клавишу МЕНЮ.

В настоящем руководстве не рассматриваются детально все возможные приемы общения с тепловычислителем; сведений, приводимых далее на рисунках, достаточно, чтобы, не имея практических навыков, сразу начать работу с ним. На случай какой-либо непонятной ситуации существует простой прием: нажимать клавишу МЕНЮ – это ничем не грозит – столько раз, сколько нужно, чтобы добраться до знакомого изображения на дисплее и с этого места продолжить выполнение процедуры.

Детальный состав каждого раздела данных рассматривается далее на уровне описания структуры каждого из них.

## <span id="page-15-0"></span>5.2 Текущие параметры (ТЕК)

К текущим (ТЕК) отнесены параметры, значения которых меняются во времени, а также активные, имеющие место на данный момент, нештатные ситуации. Список текущих параметров доступен только для просмотра. Ниже приведен полный список параметров; некоторые из них, в зависимости от установленной схемы теплопотребления, не используются в расчетах и не выводятся на лисплей.

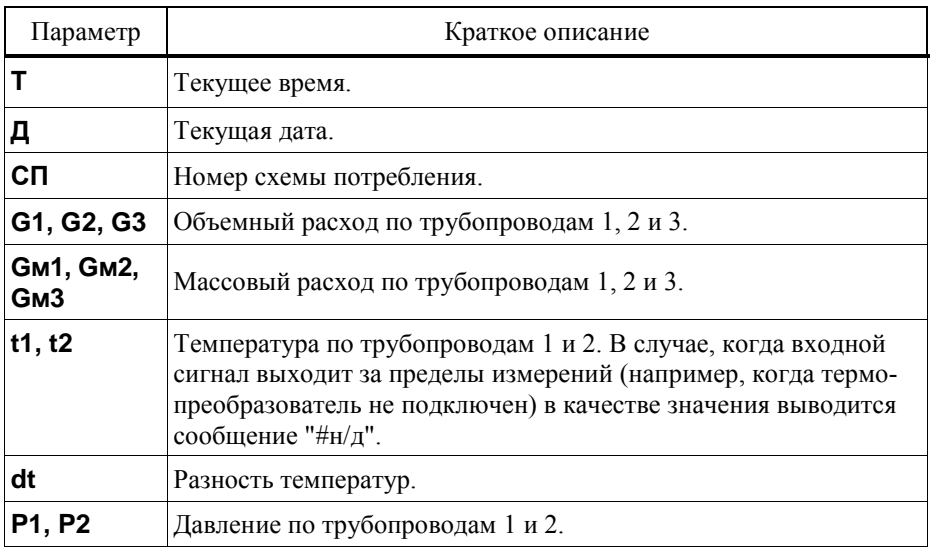

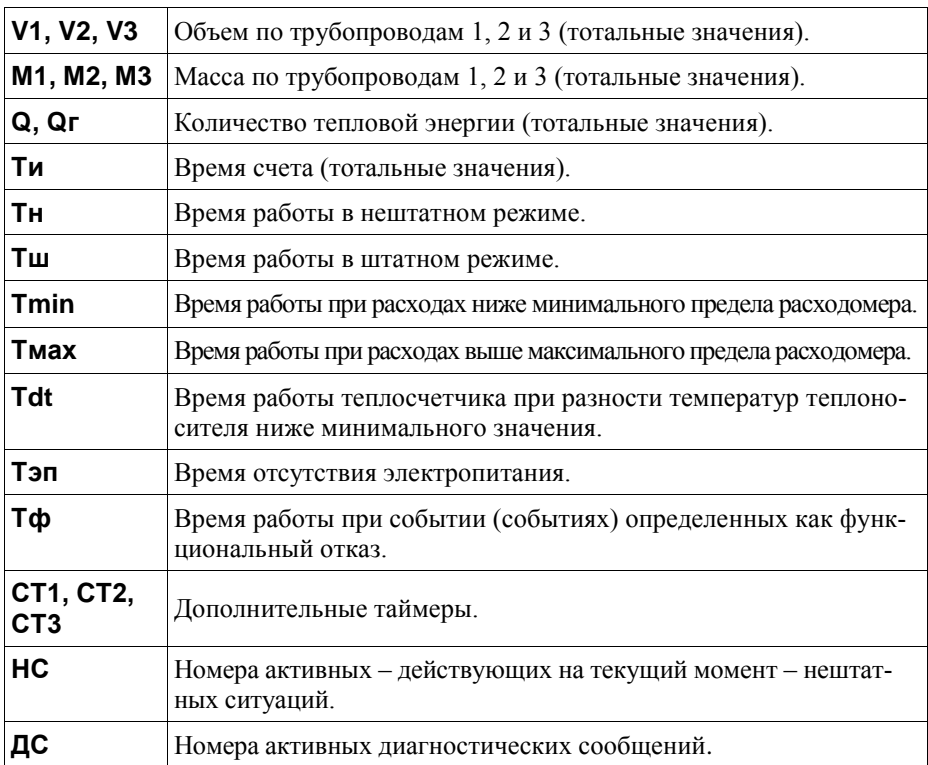

На рисунке 5.1 проиллюстрирована последовательность действий при просмотре списка текущих параметров. Значения параметров приведены для примера.

На рисунке приведены последовательные состояния дисплея и порядок нажатия клавиш. Значок **DE означает однократное нажатие на клави**шу "стрелка вниз", значок  $\stackrel{\circ}{\iff}$  – многократное нажатие. Значки  $\stackrel{\circ}{\iff}$ и  $\stackrel{\circ}{\iff}$ указывают на то, что параметр можно вывести на дисплей как многократным нажатием клавиши "стрелка вниз", так и многократным нажатием клавиши "стрелка вверх". Это связано с тем, что все списки в приборе организованы по принципу кольца, и их пролистывание возможно как "снизу вверх", так и "сверху вниз".

В тепловычислителе предусмотрены приемы для упрощения работы с меню. Так, при перелистывании списка параметров длительное нажатие на кнопки со стрелками позволяет избежать многократного нажатия – пролистывание происходит автоматически.

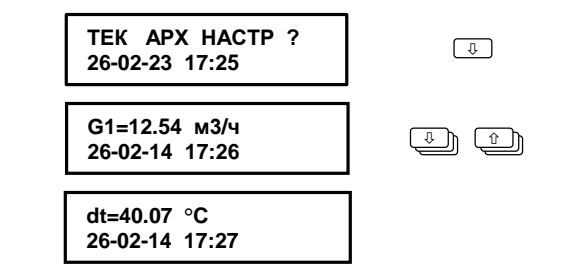

Рисунок 5.1 – Просмотр списка текущих параметров.

## <span id="page-17-0"></span>5.3 Архивы (АРХ)

#### 5.3.1 Интервальные архивы (АРХ -Ч, АРХ -С, АРХ –М, АРХ-К)

Интервальные архивы – это списки значений параметров, зафиксированных в определенные моменты времени. В тепловычислителе формируются четыре списка интервальных архивов: часовой (Ч), суточный (С), месячный (М) и контрольный (К).

Значения параметров в часовом, суточном и месячном архивах определяются на часовом, суточном и месячном интервалах архивирования, соответственно. Для параметров, вычисляемых с нарастающим итогом, – времени счета, тепловой энергии, объемов и масс – это приращения их значений на упомянутых интервалах. Для температур и давлений – их средние значения, вычисленные с учетом констант.

Кроме параметров, имеющих количественное выражение, в часовых, суточных и месячных архивах содержится информация о наличии нештатных ситуаций и диагностических сообщений. Если на интервале архивирования имело место, хотя бы на некоторое время, какое-то событие (нештатная ситуация и/или диагностическое сообщение), номер события заносится в архив, причем делается это однократно, не зависимо от того сколько раз она появлялась.

Контрольный архив формируется один раз в сутки – в расчетный час. Этот архив содержит значения всех текущих параметров, а также номера действующих на момент записи архива, нештатных ситуаций и диагностических сообщений.

Интервальные архивы различаются объемами: для каждого параметра часовой архив содержит 2000 архивных записей, суточный и контрольный – 400 и месячный – 100.

Создание архивных записей за истекший интервал архивирования синхронизировано с окончанием этого интервала. Очевидно, что окончание каждого часового интервала совпадает с окончанием каждого часа (по часам тепловычислителя). Время окончания суточных и месячных интервалов – расчетный час (ЧР) – задается в базе настроечных данных. Окончание месячных интервалов определяется, кроме расчетного часа, еще и расчетными сутками (СР), которые также задаются в базе данных.

Пуск, останов счета и очистка архивов в тепловычислителе не предусмотрены, архивирование никогда не прекращается. В тепловычислителе предусмотрена команда НОВЫЙ РАЗДЕЛ, подробнее о которой написано в 5.4.3. Эту команду можно использовать, например, при пуске в тестовую или коммерческую эксплуатацию узла учета, при изменении базовых настроечных параметром или при замене батареи.

Архивные записи сопровождаются указанием даты и времени их создания. Например, запись в часовом архиве за интервал времени с 13 до 14 часов 31 декабря 2018 года будет датирована как "31-12-18 14:00", а за интервал с 23 до 24 часов – как "01-01-19 00:00".

Тепловычислитель позволяет просматривать интервальные архивы на табло двумя способами. Во-первых, можно "пролистывать" список архивных параметров за выбранный интервал. Другой способ – просмотр одного параметра, при изменении даты (времени). Оба этих способа проиллюстрированы на рисунке 5.2.

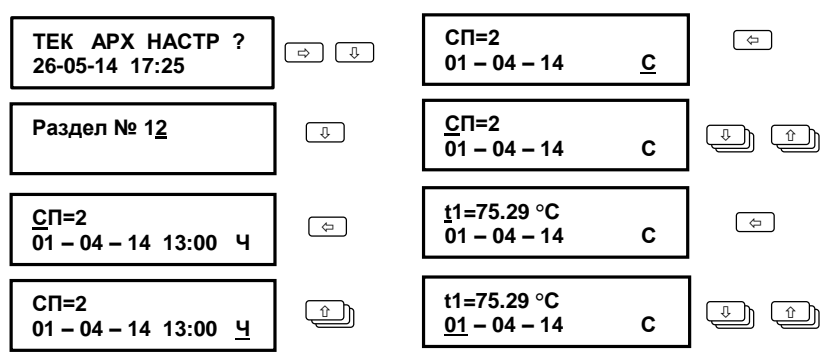

Рисунок 5.2 – Просмотр интервального архива

#### 5.3.2 Архив изменений (ПРИБОР-АРХ-И)

В архиве изменений сохраняется информация об изменениях, произведенных в настроечных параметрах и операции создания нового раздела.

Объем архива – 2000 последних изменений.

Каждая запись архива содержит обозначение параметра, присвоенное значение и метку "дата-время", когда произошло изменение.

# 5.3.3 Архив событий (ПРИБОР-АРХ-Н)

В архиве в хронологическом порядке хранятся записи о событиях, фиксируемых системой диагностики тепловычислителя. Объем архива составляет 2000 записей.

Каждая запись содержит номер события (нештатной ситуации НС или диагностического сообщения ДС), признак возникновения/снятия ("+" или "–", соответственно), а также метку с датой и временем произошедшего события.

# <span id="page-19-0"></span>5.4 Раздел настройка (НАСТР)

# 5.4.1 База настроечных данных (НАСТР-БД)

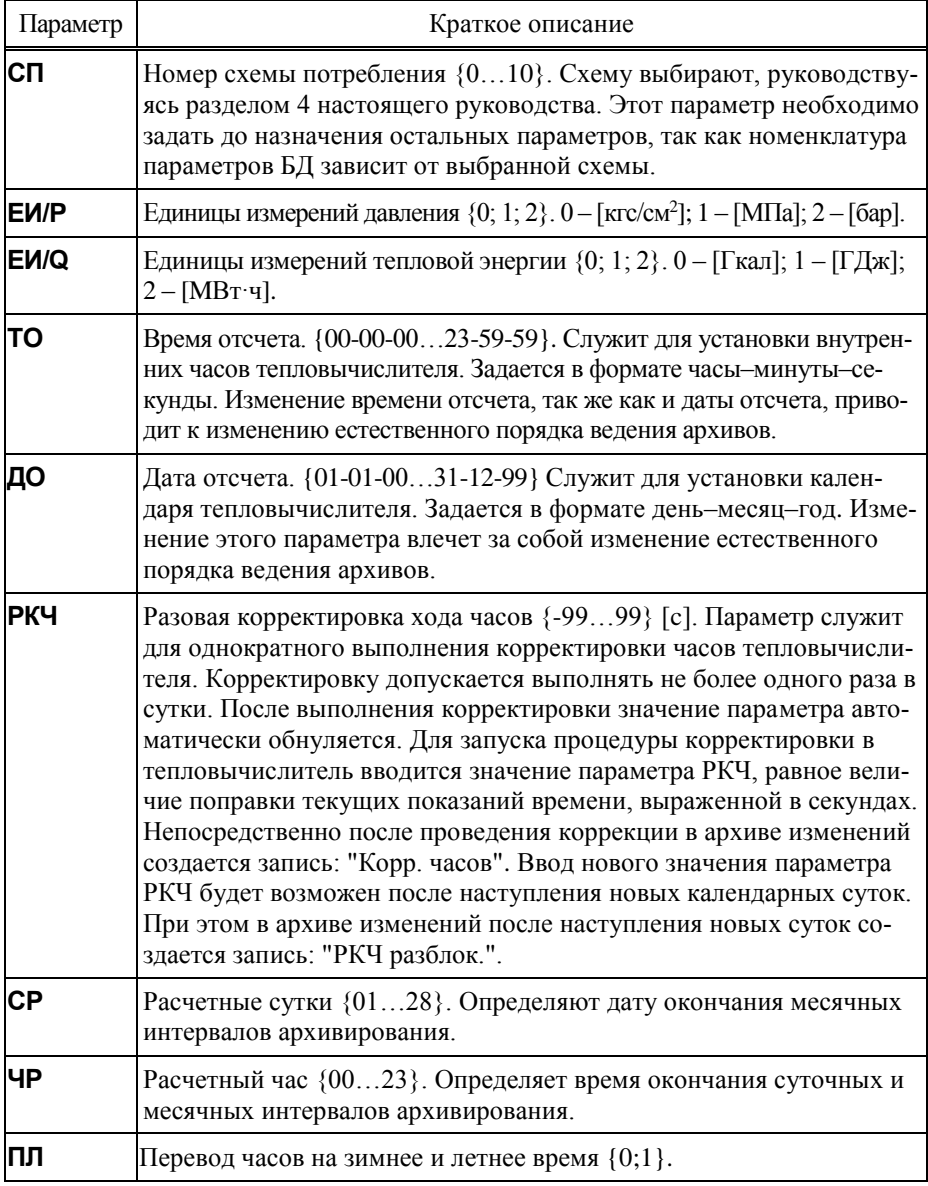

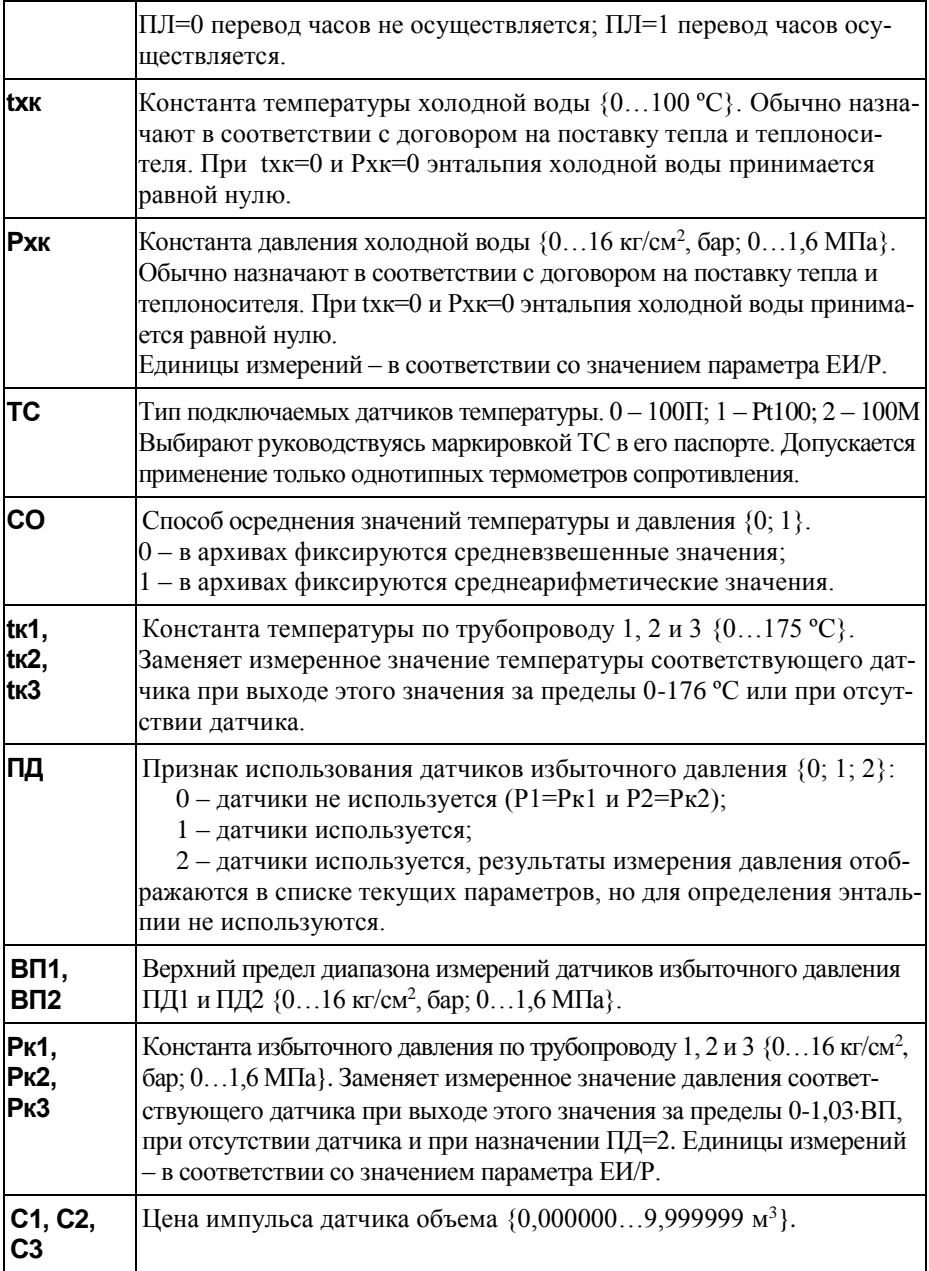

| GB <sub>3</sub>                      | Gв1, Gв2, Верхний предел диапазона измерений объемного расхода соответ-<br>ствующего датчика объема $\{099999,99 \text{ m}^3/\text{H}\}.$                                                                                                    |
|--------------------------------------|----------------------------------------------------------------------------------------------------|
| GH <sub>3</sub>                      | Gн1, Gн2, Нижний предел диапазона измерений объемного расхода соответ-<br>ствующего датчика объема $\{099999,99 \text{ m}^3/\text{q}\}.$                                                                                                    |
| <b>Gк1, Gк2,</b><br>G <sub>K</sub> 3 | Константа расхода по трубопроводу 1, 2 и 3 (099999,99 м <sup>3</sup> /ч). В<br>случае назначения KG=1 заменяет измеренное значение расхода че-<br>рез соответствующий датчик объема при G>Gв.                                                                                                    |
| KG                                   | Контроль расхода (0; 1).<br>Параметр задает правило работы прибора при выходе текущих зна-<br>чений расхода G1, G2, G3 за границы диапазонов соответственно<br>Gн1Gв1, Gн2Gв2 и Gн3Gв3:<br>- при KG = 0 – формирование сообщения ДС/НС <sup>1</sup> :<br>- при KG = 1 – то же, что при KG=0 и интегрирование объемов с ис-<br>пользованием констант.                                                                                                    |
| HM                                   | Уставка на небаланс масс $\{0,00000,0400\}$ .<br>Определяет границы, в пределах которых будут фиксироваться со-<br>бытия с номерами 18, 19 и 20.<br>При (М1ч-М2ч)<(-НМ)·М1ч, происходит фиксация события 18.<br>При (-НМ) $\cdot$ М $14 \leq (M14-M24) \leq 0$ , происходит фиксация события 19.<br>При 0≤ (М1ч-М2ч) ≤ НМ·М1ч, происходит фиксация события 20.<br>Параметр НМ задается с учетом класса точности используемых в<br>составе теплосчетчика расходомеров. Например, для расходомеров<br>с относительной погрешностью 2% возможно задать значение НМ<br>равное (2+2)/100=0,04.<br>Параметр задается только для схем 0, 2, 4 и 8. |
| Mк                                   | Константа часовой массы $\{099999, 99 \tuparrow/\tau\}$ . При вычислениях теп-<br>ловой энергии (на интервале в один час) для схем 0, 2, 4 и 8 заме-<br>няет вычисленное значение (М1ч-М2ч), в соответствии с алгорит-<br>мом, задаваемым параметром АМ.<br>Если в договоре с энергоснабжающей организацией не оговарива-<br>ется иное, то параметр Мк задают равным нулю.                                                                                                    |
| <b>AM<sub>K</sub></b>                | Алгоритм использования константы Мк. В качестве значения пара-<br>метра задается список номеров событий. При возникновении лю-<br>бого из перечисленных в списке событий, в расчетах будет исполь-<br>зоваться константа Мк вместо измеренного значения (М1ч-М2ч).<br>Значение параметра равное "#н/д" указывает на то, что алгоритм                                                                                                    |

<sup>1</sup> Подробно о ДС и НС в разделе 6 настоящего руководства.

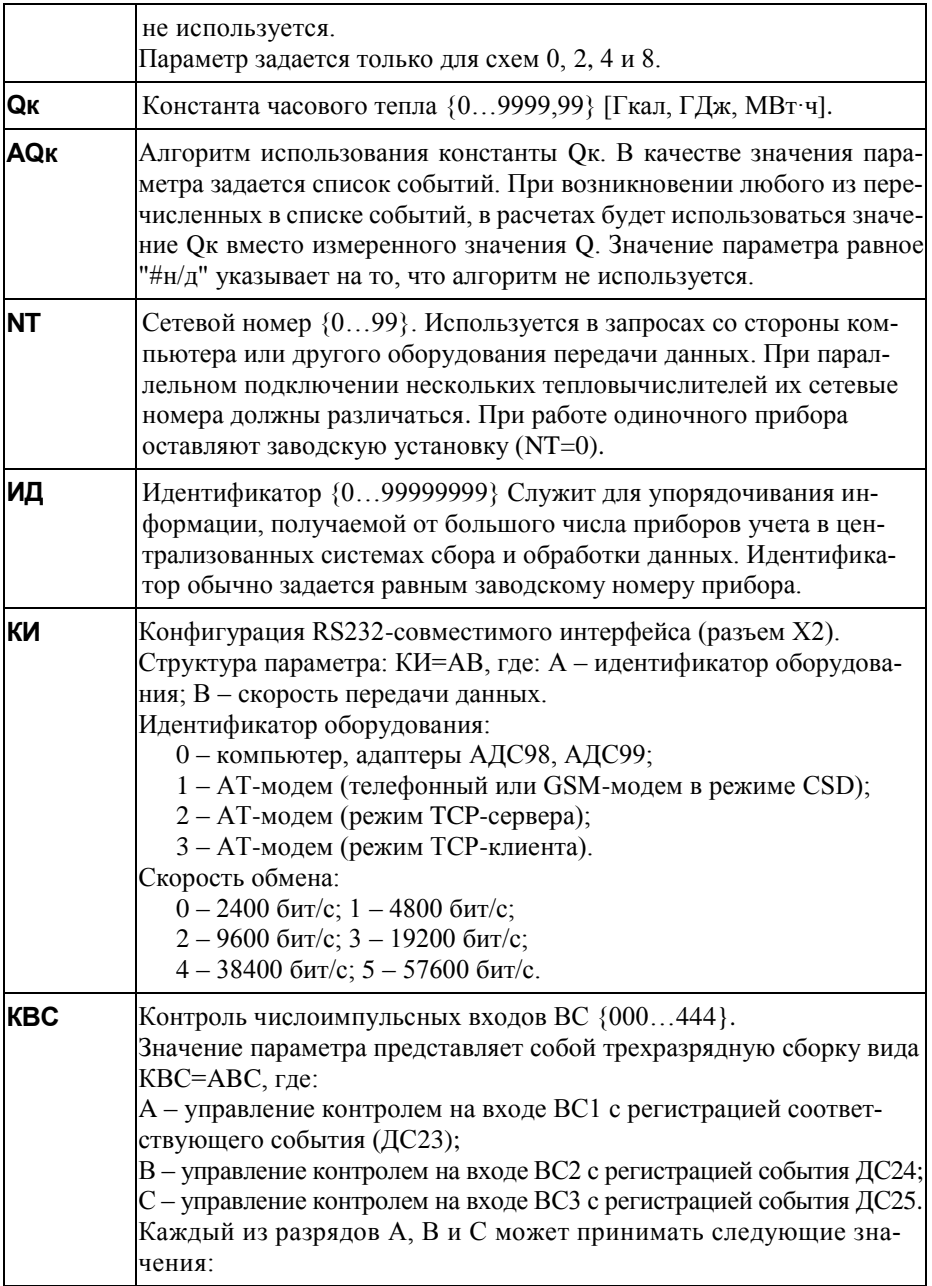

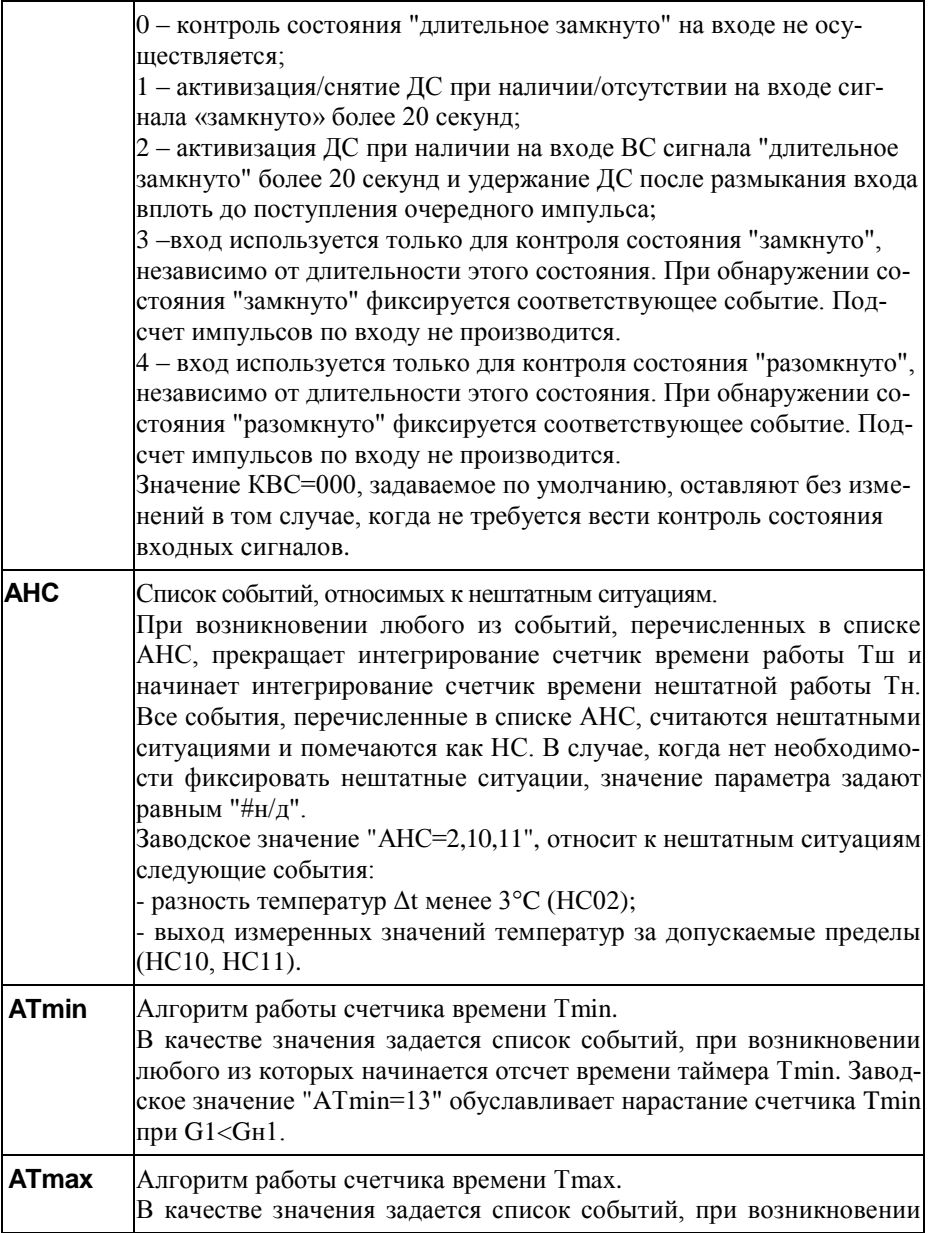

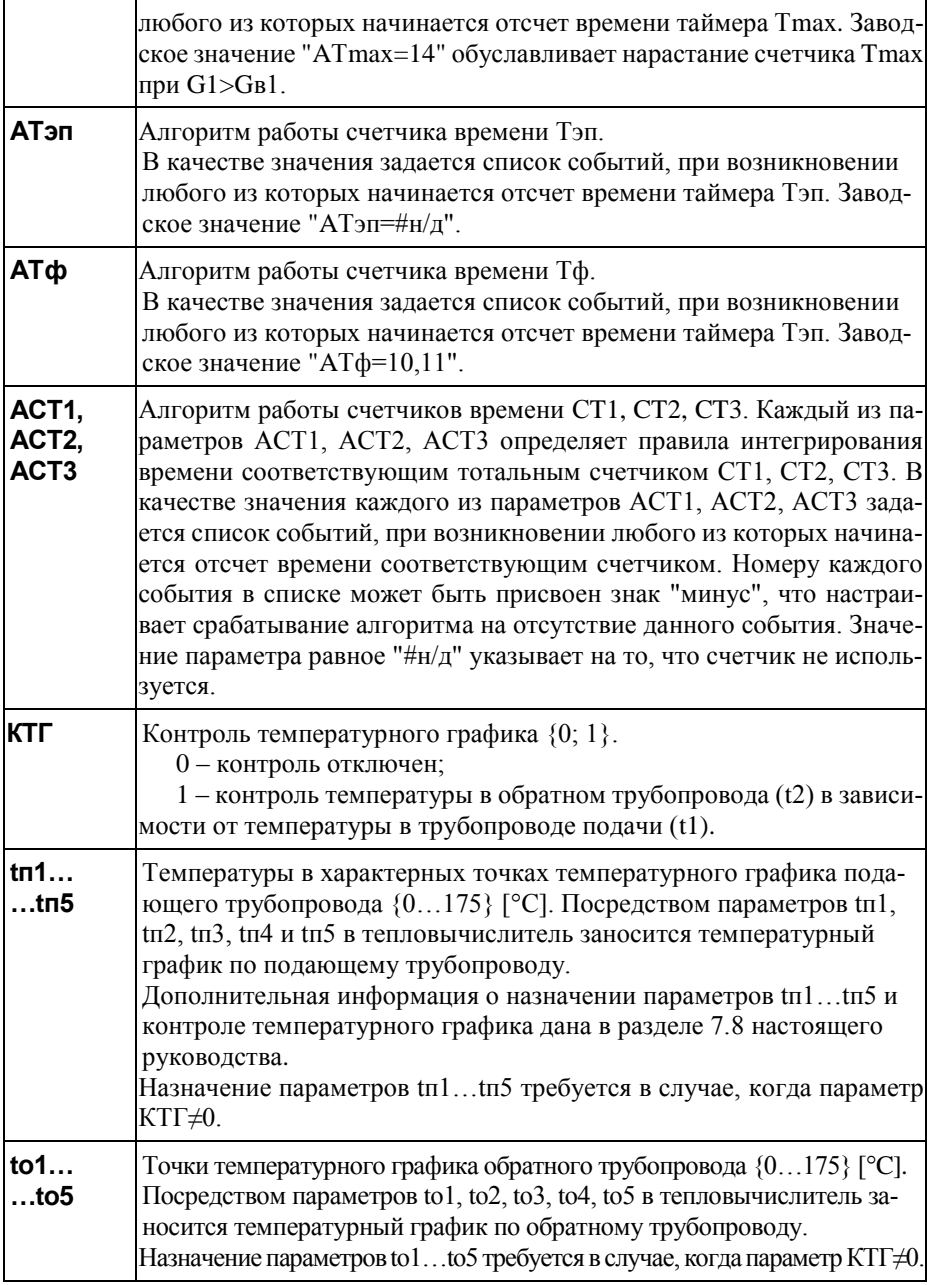

| KY1<br>…КУ5            | Контроль по уставкам. Каждый из параметров КУ1, КУ2, КУ3,<br>КУ4, КУ5 включает контроль значения одного из текущих пара-<br>метров и может принимать значения:<br>0 — контроль выключен; 1 — контроль G1; 2 — контроль G2; 3 — контроль<br>G3; 4 – контроль Gм1; 5 – контроль Gм2; 6 – контроль Gм3; 7 – контроль<br>$t1$ ; 8 – контроль $t2$ ; 9 – контроль dt; 13 – контроль P1; 14 – контроль P2.<br>При выходе контролируемого параметра за границы диапазона<br>определяемыми уставками активизируется событие с соответству-<br>ющим номером.<br>При вводе параметра на дисплее тепловычислителя выводится под-<br>сказка с обозначением контролируемого параметра, соответствующего<br>введенному значению.<br>Дополнительный материал о контроле по уставкам размещен в раз-<br>деле 7 настоящего руководства. |  |  |  |
|------------------------|----------------------------------------------------------------------------------------------------|--|--|--|
| <b>YB1</b><br>YB5      | Верхняя уставка. {-999999,9999999,9}. Верхняя граница диапа-<br>зона, на соответствие которому контролируется один из текущих<br>параметров.                                                                                                    |  |  |  |
| <b>YH1</b><br>$$ $YH5$ | Нижняя уставка. {-999999,9999999,9}. Нижняя граница диапа-<br>зона, на соответствие которому контролируется один из текущих<br>параметров.                                                                                                    |  |  |  |
| требуют назначения.    | Перечисленные ниже параметры отображаются на дисплее в случае, когда<br>используется встроенный стек протоколов TCP/IP (первая цифра параметра<br>КИ равна 2 или 3). В противном случае все перечисленные ниже параметры не                                                                                                    |  |  |  |
| <b>PLG</b>             | Логин провайдера. Используется при авторизации для доступа к сети <sup>1</sup> .<br>В качестве значения вводится строка, которая может содержать<br>буквы латинского алфавита и цифры. Значение параметра определя-<br>ется оператором связи. Если для доступа к сети не требуется указы-<br>вать LOGIN или доступ к сети не предполагается, значение пара-<br>метра вводят равным "#н/д".                                                                                                    |  |  |  |
| <b>PPW</b>             | Пароль провайдера. Используется при авторизации для доступа к сети.<br>В качестве значения вводится строка, которая может содержать<br>буквы латинского алфавита и цифры. Значение параметра определя-<br>ется оператором связи. Если для доступа к сети не требуется указы-<br>вать пароль или доступ к сети не предполагается, то значение пара-<br>метра вводят равным "#н/д".                                                                                                    |  |  |  |

 $1$  Здесь и далее в таблице под термином "сеть" понимается Интернет или другая вычислительная сеть.

 $\overline{a}$ 

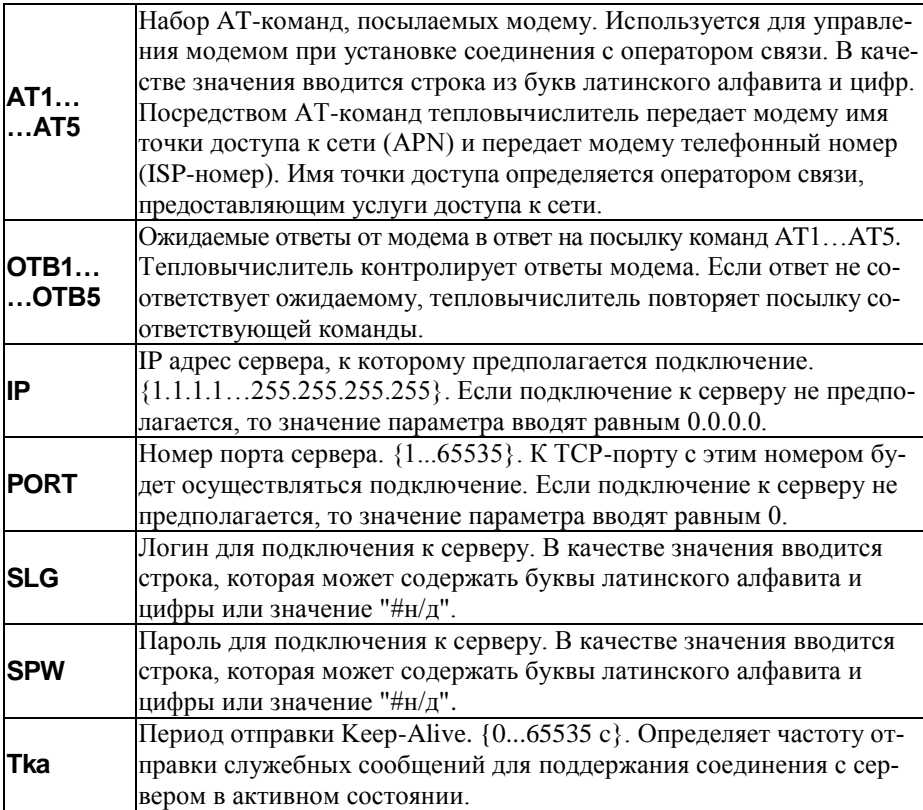

Списки настроечных данных всегда доступны для просмотра. Любой параметр может быть выведен на табло путем пролистывания списка клавишами  $\overline{\Psi}$  и  $\hat{\mathbf{u}}$ . При выводе на табло на первой строчке индикатора расположено обозначение и значение параметра, на второй – краткое название параметра. В тепловычислителе предусмотрены приемы для ускорения работы с меню. Так, при перелистывании списка параметров длительное нажатие на кнопку  $\overline{\psi}$  или  $\hat{u}$  позволяет избежать многократного нажатия – перелистывание происходит автоматически. При вводе параметра можно использовать "старое" значение. Чтобы вывести "старое" значение необходимо повторно нажать клавишу ВВОД.

Ввод и изменение настроечных данных выполняются в так называемом незащищенном режиме, когда переключатель защиты данных находится в нижнем положении. При его установке в верхнее положение любые изменения данных блокируются, а на дисплее возникает стилизованное изображение замка.

Однако, если по условиям эксплуатации необходимо изменять значения каких-либо параметров без распломбирования прибора, то это возможно предусмотреть при их описании в базе данных. Такие параметры помечаются на дисплее символом • (открытый замок) и называются оперативными.

Ввод данных начинается и завершается по нажатию клавиши ВВОД, и осуществляется клавишами  $\Leftrightarrow$  и  $\Leftrightarrow$  (выбор знакоместа),  $\theta$  и  $\hat{\theta}$  (выбор цифр от 0 до 9 и символов "," и "-"). Предусмотрена также возможность удаления одного или нескольких символов в значении параметра. Для этого, курсор передвигают на позицию после символов, которые должны быть удалены, клавишами  $\mathcal{Y}$  и  $\hat{\mathbf{u}}$  выбирается значок "◀" ("забой"), далее клавиша ⇔ нажимается столько раз, сколько символов должно быть удалено.

Ряд настроечных параметров допускают возможность ввода значения "#н/д" (нет данных). Для ввода значения "#н/д" клавишей <sup>Д</sup> выбирается значок " <".

Для установки (снятия) признака оперативного параметра необходимо нажать клавишу ВВОД, предварительно нажав и удерживая клавишу  $\Leftrightarrow$ .

#### 5.4.2 Тестовые режимы (НАСТР-ТСТ) Режим ЦЕПИ (НАСТР - ТСТ-ЦЕПИ)

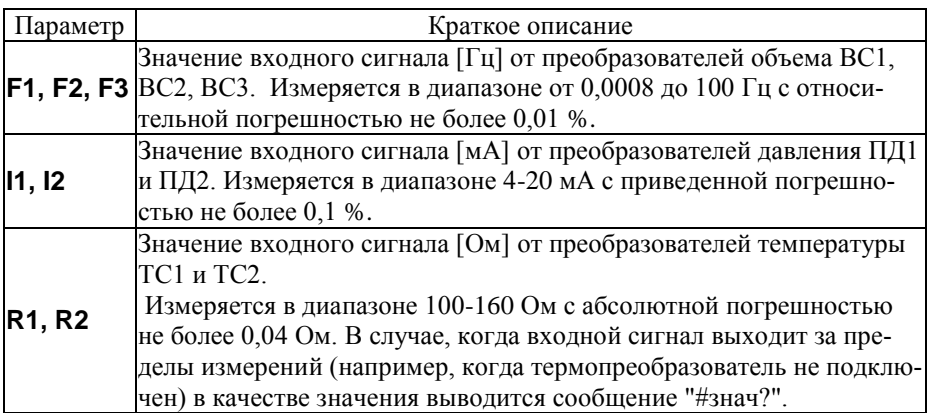

#### Режим МОДЕМ (НАСТР-ТСТ-МОДЕМ)

В этом режиме доступен ряд сервисных функций для работы с телефонными и GSM-молемами.

## Тест СТАТУС (НАСТР-ТСТ-МОДЕМ-СТАТУС)

В этом тесте на дисплей тепловычислителя выводятся сведения о количестве принятых и полученных данных.

Если тепловычислитель настроен на работу с модемом в качестве ТСРсервера или ТСР-клиента (первая цифра настроечного параметра КИ равна "2" или "3"), то на дисплей дополнительно будет выведена информация о состоянии подключения тепловычислителя к сети. Эта информация будет содержать данные PPP подключения, присвоенный провайдером IP-адрес и состояние ТСPсессии. Пролистывание информации на дисплее осуществляется с помощью клавиш $\hat{u}$  и  $\hat{v}$ .

#### Тест стандартных функций модема (НАСТР-ТСТ-МОДЕМ-СТД)

Тест позволяет судить о правильности подключения и настройки (инициализации) модема.

Если настройка и подключение модема к прибору выполнены правильно, результатом выполнения теста должно быть сообщение ОК, выводимое на дисплей прибора в ответ на команду AT. Во второй строке будет отображаться команда ATI и ответ на эту команду от модема. Обычно в ответ на команду ATI модем выдает заводскую идентификацию.

При возникновении ошибок или при отсутствии ответов модема на дисплей будет выведено сообщение Ошибка или Нет ответа.

#### 5.4.3 Команды управления (НАСТР-УПР) Управление счетом (НАСТР-УПР-СЧЕТ)

В процессе эксплуатации тепловычислителя возникают ситуации, когда необходимо начать счет заново. Такая операция может потребоваться, например, при пуске узла в эксплуатацию, при изменении базовых настроечных параметров, таких как схема потребления (СП), единицы измерения (ЕИ/Р, ЕИ/Q) или при изменении параметров, связанных с хронологией архивирования или работой счетчиков времени (ТО, ДО, СР, ЧР). Для этой цели в тепловычислителе предусмотрена команда НОВЫЙ РАЗДЕЛ, доступная в пункте меню (НАСТР-УПР-СЧЕТ). Выполнение этой команды возможно только в случае, когда переключатель защиты находится в нижнем положении (защита снята).

При входе в пункт меню СЧЕТ пользователю будет предложено выполнить команду НОВЫЙ РАЗДЕЛ. После подтверждения оператора (команда ДА) на дисплее появится запрос на обнуление тотальных счетчиков масс, объемов, тепловой энергии и времен. Далее создается новый раздел архива. Новому разделу автоматически присваивается порядковый номер, увеличенный на единицу от предыдущего.

Разделы с меньшими номерами не удаляются, а остаются в энергонезависимой памяти тепловычислителя и доступны для просмотра на табло. Старые архивные записи хранятся до тех пор, пока не будут заменены на новые. А это происходит, когда архив полностью заполнен. Когда наступает время сохранить новую архивную строку, тепловычислитель ищет самую "старую" архивную запись и заменяет её на новую.

#### Сохранение и восстановление настроечных параметров

При входе в этот пункт меню НАСТР-УПР-УТИЛ пользователю будут доступны команды для сохранения в (СОХР.БД) и восстановления (ВОССТ.БД) значений всех настроечных параметров.

Выполнение команд сохранения и восстановления возможно только в случае, когда переключатель защиты данных находится в нижнем положении (защита отключена).

#### Команда СОХР. БД (НАСТР-УПР-УТИЛ-СОХР. БД)

При выборе этой команды копия текущей базы данных будет сохранена в энергонезависимой памяти тепловычислителя в виде файла. Имя файлу будет присвоено автоматически. Это имя, а также дата и время его создания отображаются на дисплее непосредственно после выполнения команды.

При создании новых файлов автоматически удаляются наиболее старые, таким образом, что общее количество сохраненных файлов будет не более пяти.

#### Команда ВОССТ.БД (НАСТР-УПР-УТИЛ-ВОССТ.БД)

При выборе этой команды пользователю будет предложено выбрать файл, из которого необходимо восстановить значения настроечных параметров. Выбор осуществляется с помощью кнопок  $\overline{\psi}$  и  $\hat{\tau}$ , подтверждение выбора - кнопка ВВОД.

Восстановление настроечных параметров будет сопровождаться записью в архиве изменений "Загрузка БД из DBXXXX" и сообщениями обо всех внесенных изменениях.

#### <span id="page-29-0"></span>5.5 Справочный раздел ("?")

В справочном разделе приводятся сведения об обозначении модификации тепловычислителя, номере версии ПО (X.X.X.X.X.X), заводском идентификаторе (ZZZZZZZ), цифровом идентификаторе ПО (контрольной сумме исполняемого кода - YYYY), вычисляемой по алгоритму CRC-16, контрольной сумме значений настроечных параметров (XXXXXXXX).

Раздел содержит три информационных экрана, изображенные на рисунке 5.3, переход между которыми осуществляется с помощью кнопок  $\mathcal{V}$  и û.

| <b>CNT940</b><br>Версия Х.Х.Х.Х.ХХ |
|------------------------------------|
| Зав. ид.: R-ZZZZZZZ<br>CRC16:YYYY  |
| Контр. сумма БД:<br>KC=XXXXXXXX    |

Рисунок 5.3 - Информация в справочном разделе меню

# <span id="page-30-0"></span>6 Диагностика

Существует множество обстоятельств, в силу которых значения измеряемых параметров, а также режимов функционирования тепловычислителя и внешнего оборудования могут лежать вне определенных пределов. Эти события диагностируются по заданным критериям, а по результатам диагностики тепловычислитель может формировать диагностическое сообщение (ДС), которое будет отображаться в разделе текущих параметров, а также фиксироваться в архивах. Возникновение тех или иных событий может повлиять на вычислительные процедуры.

Любое из событий тепловычислитель может отнести к нештатным ситуациям (НС), если такая реакция предусмотрена при назначении параметра АНС. При наличии хотя бы одного события, расцениваемого как нештатная ситуация (НС) изменяется порядок интегрирования счетчиков времени Тш и Тн.

В течение всего времени, пока имеет место хотя бы одна нештатная ситуация на дисплее это сопровождается характерным миганием символа "!" в правой нижней четверти дисплея.

Ниже приведен полный перечень диагностических сообщений. Для их устранения, возможно, требуется вмешательство обслуживающего персонала.

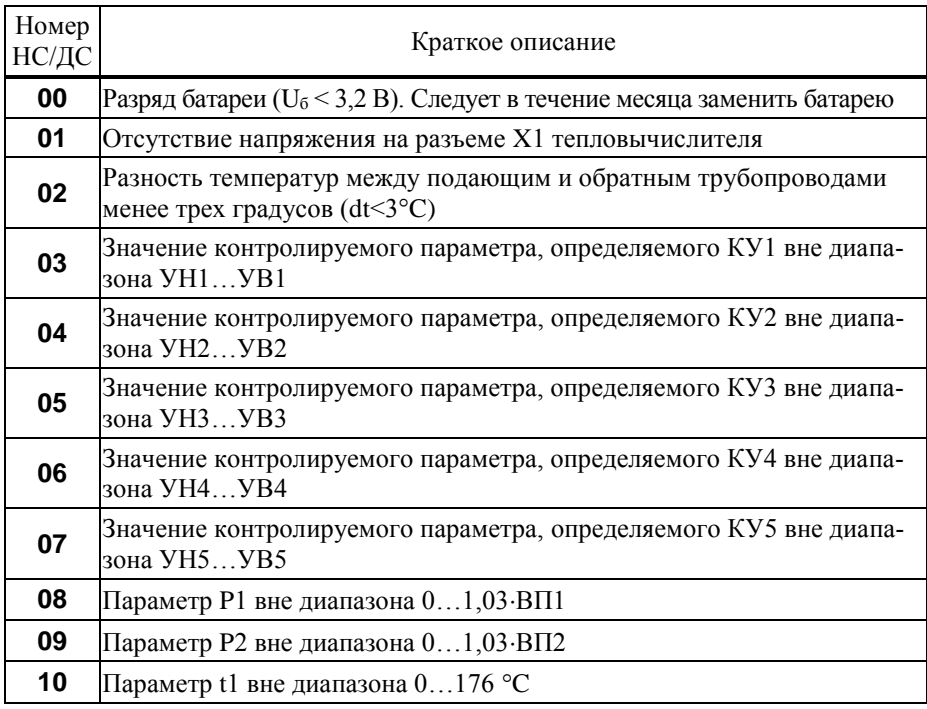

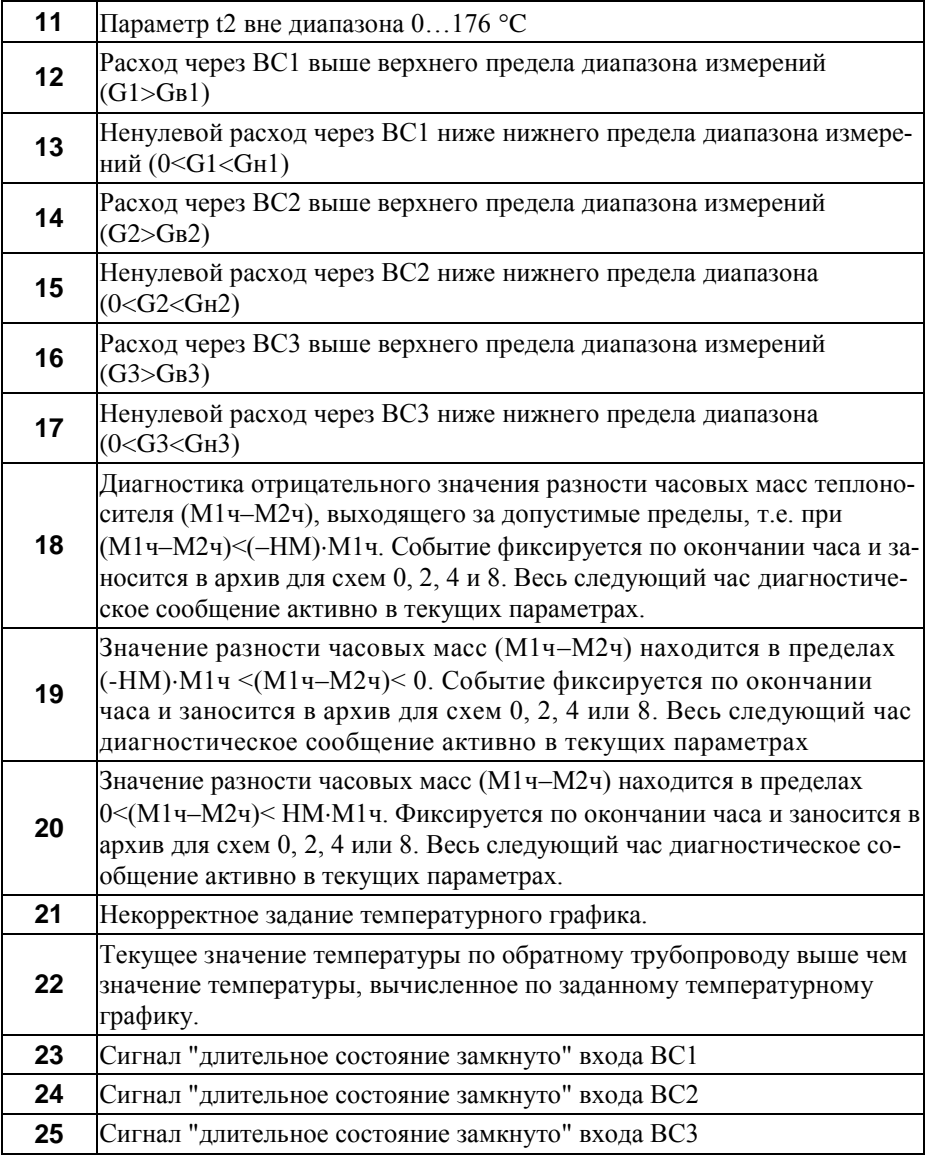

# <span id="page-32-1"></span><span id="page-32-0"></span>7 Контроль параметров, алгоритмы подстановок 7.1 Контроль объемного расхода

Тепловычислитель фиксирует диагностическое сообщение, если текущий расход G превышает заданное в настроечных параметрах значение верхнего предела измерений преобразователя объема GB. Соответствующее событие фиксируется также в том случае, когда значение текущего расхода G удовлетворяет условию 0<G<Gн.

Значения объемного расхода сами по себе не входят в уравнения измерений тепловой энергии и массы. Однако, при назначении настроечного параметра KG=1, выход значения расхода из диапазона Gн... Св повлечет за собой изменений данных учета. На время т<sub>1</sub>, когда G>Gв объем теплоносителя будет рассчитываться не по количеству пришедших от ВС импульсов, а по формуле V=Gк·т<sub>1</sub>. Аналогично, на время т<sub>2</sub>, когда 0<G<Gн объем теплоносителя рассчитывается как V=Gн· т2. При назначении настроечного параметра KG=0 объем всегда рассчитываются пропорционально количеству пришедших импульсов. Показания расхода приравниваются нулю, если импульсы от ВС поступают реже, чем раз в 3 часа. Описанные алгоритмы проиллюстрированы на рисунках 7.1 и 7.2.

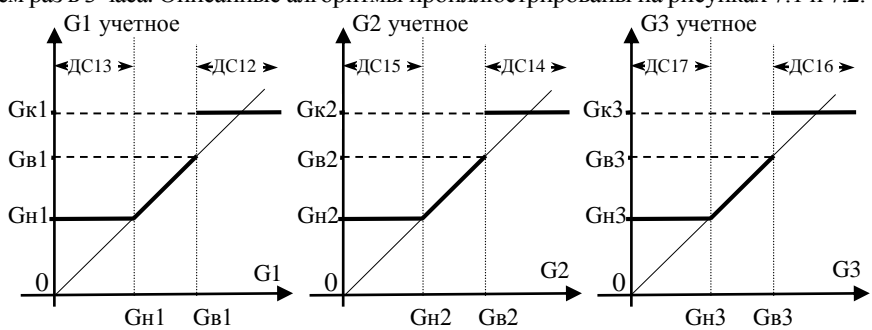

Рисунок 7.1 - Контроль объемного расхода и условия перехода на константы при KG=1

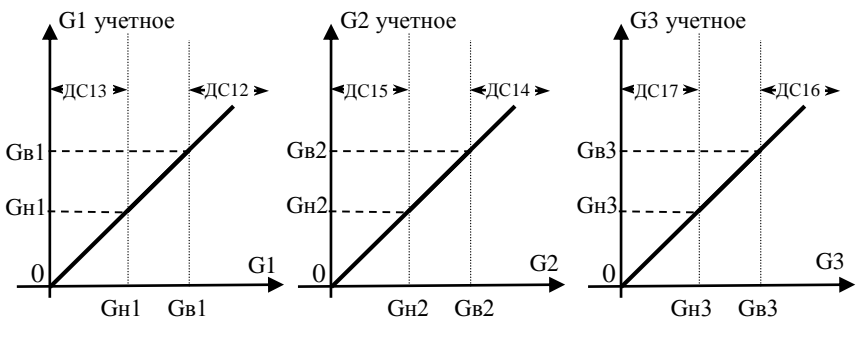

Рисунок 7.2 - Контроль объемного расхода при KG=0

## <span id="page-33-0"></span>7.2 Контроль температуры и давления

Сигналы от термометров сопротивления и датчиков давления измеряются раз в 2 минуты. Исключением являются случаи, когда к тепловычислителю подключено внешнее питание или включен дисплей. При этом процедура измерения производится раз в 2 секунды.

Тепловычислитель контролирует измеренные текущие значения температур t1 и t2 проверяя их на соответствие диапазону 0...176 °С. Если текущее значение температуры t1(t2) вышло за указанные пределы, то вместо неё в расчеты подставляется константа tк1(tк1) с активизацией события 10 (11).

Текущее значение давления P1 контролируется на соответствие диапазону  $0...1,03 \cdot B\Pi1$ , давления P2 – на соответствие диапазону  $0...1,03 \cdot B\Pi2$ . Если измеренные значения вышли за границы указанных диапазонов, то регистрируются события с номерами 8 и 9, соответственно, а в расчет идут константы давления Р1к, Р2к. В случае, когда датчики давления не используются (заданы нулевые значения настроечных параметров ПД1 и ПД2) диагностические сообщения не возникают, а расчеты всегда происходят по константам. Еще один режим, предусмотренный в тепловычислителе обеспечивает измерение текущих значений давления, но в расчетах эти измерения не используются. Такой режим может быть задан при задании значений настроечных параметров ПД1=2, ПД2=2.

#### <span id="page-33-1"></span>7.3 Контроль разности "часовых масс"

В схемах потребления 0, 2, 4 и 8 при расчете количества теплоты используется разность  $\Delta M = (M14 - M24)$ . В конце каждого часа для указанных схем потребления проверяется значение разности масс  $\Delta M$ ч, а по результатам проверки формируются диагностические сообщения ДС18, ДС19 или ДС20, как это показано на рисунке 7.3.

Значения ДМч, используемое при расчете количества тепла, может быть заменено на значение константы Мк. Такая замена может происходить в случае возникновения событий, перечисленных при задании параметров АМк. На рисунке 7.4 показано, как будет происходить замена при назначениях: АМк=19,20. Если расчет тепловой энергии требуется вести по измеренному значению  $\Delta M$ ч, то следует задавать АМк=#н/д, что проиллю стрировано на рисунке 7.3.

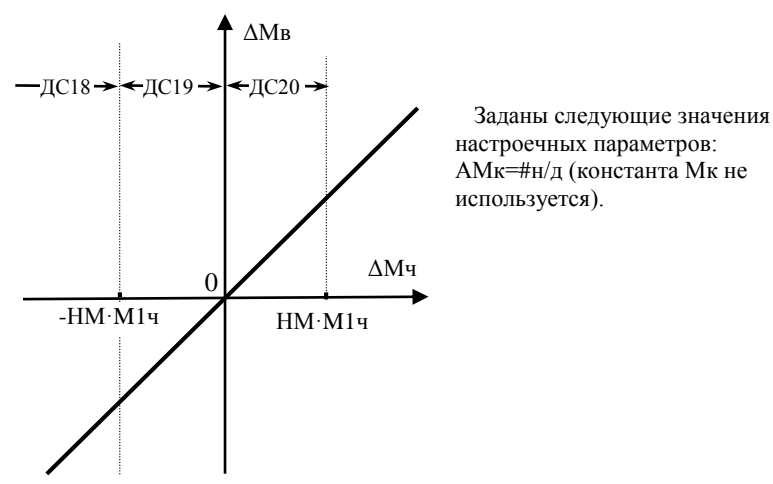

Рисунок 7.3 – Контроль разности часовых масс  $\Delta M$ ч = (M1ч–M2ч)

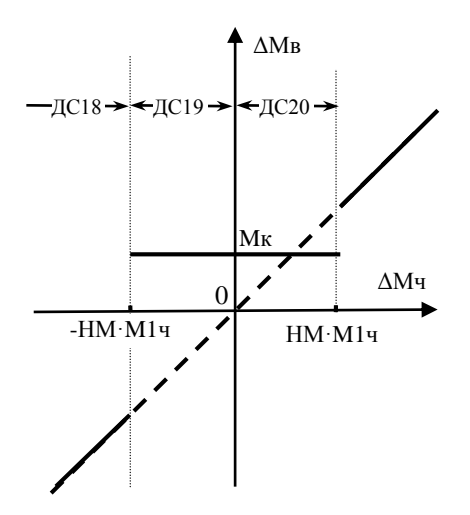

Заданы следующие значения настроечных параметров:  $AMK=19.20$  (использование константы Мк при наличии ДС19 или ДС20).

Рисунок 7.4 – Пример использования алгоримов подстановок по результатам контроля разности часовых масс

# <span id="page-34-0"></span>7.4 Контроль батареи

Диагностическое сообщение ДСОО возникает при падении напряжения батареи ниже 3,2 В, что говорит о необходимости её замены. Это событие будет сопровождаться характерным миганием значка батареи в главном меню.

## <span id="page-35-0"></span>7.5 Контроль питания

Тепловычислитель постоянно контролирует наличие внешнего питания на разъеме X1 при назначении. Отсутствие внешнего питания сопровождается диагностическим сообщением ДС01.

## <span id="page-35-1"></span>7.6 Контроль параметров по уставкам

Иногда бывает необходимо контролировать значения текущих параметров. В тепловычислителе для этого предусмотрен механизм уставок. Любой из текущих параметров может автоматически контролироваться по критерию выхода за пределы назначенных границ, называемых уставками. Уставка верхняя (УВ) определяет верхнюю границу диапазона, уставка нижняя (УН) – нижнюю. Для указания текущего параметра, подлежащего контролю, служит настроечный параметр КУ. В тепловычислителе предусмотрена возможность контроля до пяти текущих параметров, для каждого из которых предназначена соответствующая группа из трех настроечных параметров: УВ, УН, КУ. Правила контроля представлены в таблице 7.1

| Параметр КУ,<br>определяющий | Значение контролируемого параметра<br>(КП) при возникновении (+) и снятии | Диагностическое сообще-<br>ние (ДС), соответствую- |           |
|------------------------------|---------------------------------------------------------------------------|----------------------------------------------------|-----------|
| контролируемый               | -) диагностического сообщения                                             | щее контролируемому                                |           |
| параметр                     |                                                                           |                                                    | параметру |
| KY1                          | KT > YB1                                                                  | $KT < 0,99 \cdot YB1$                              |           |
|                              | $KII<$ y $H1$                                                             | $KII > 1,01 \cdot YH1$                             | ДС03      |
| KY2                          | KII > YB2                                                                 | КП<0,99•УВ2                                        |           |
|                              | KT < YH2                                                                  | $KII > 1,01 \cdot YH2$                             | ДС04      |
| KY3                          | KII > VB3                                                                 | КП<0,99•УВ3                                        |           |
|                              | KII < YH3                                                                 | $KII > 1,01 \cdot YH3$                             | ДС05      |
| KY4                          | KII > YB4                                                                 | КП<0,99•УВ4                                        |           |
|                              | $KII<$ y $H4$                                                             | $KII > 1,01 \cdot YH4$                             | ДС06      |
| KY5                          | KII > YB5                                                                 | K $\Pi$ <0,99 $\cdot$ YB5                          |           |
|                              | $KII<$ y $H5$                                                             | $KII > 1,01 \cdot YH5$                             | ДС07      |

Таблина 7.1 - Правила контроля по уставкам

Пример назначения настроечных параметров в разделе БД: "КУ1=9", "УВ1=175", "УН1=5". Такие назначения по первой паре уставок (УВ1 и УН1) определяют, что при выходе значения разности температур dt за пределы диапазона 5...175 °С возникнет ДС03.

# <span id="page-36-0"></span>7.7 Контроль "часового тепла", алгоритм использования константы Qк

Для ситуаций, когда требуется чтобы тепловычислитель интегрировал тепловую энергию с использованием константы предусмотрены настроечные параметры Qк и AQ. На время т<sub>3</sub>, когда имеет место любое событие из списка AQ, количество тепловой энергии будет рассчитываться а по формуле Q = Qк · τ3.

Например, при: "Qк=0" и "AQк=2,10,11", константа Qк, равная нулю, будет использована при значении разности температур ниже 3 °C (событие с номером 02), а также при выходе значений температур t1 и/или t2 за допустимые пределы (события 10 и/или 11, соответственно).

## <span id="page-36-1"></span>7.8 Контроль соблюдения температурного графика

Тепловычислитель позволяет контролировать температуру в обратном трубопроводе на соответствие температурному графику.

При назначении КТГ=1 тепловычислитель по текущей температуре в подающем трубопроводе рассчитывает допустимую (по заданному графику) температуру в обратном трубопроводе. В случае, если текущая температура в обратном трубопроводе превышает допустимую, то активизируется признак ДС22.

Для задания точек температурного графика в тепловычислителе предусмотрен ряд параметров: для ввода температур подающего трубопровода параметры tп1…tп5; температур обратного трубопровода tо1…tо5.

Рассмотрим в качестве примера температурный график, приведенный на рисунке 7.5.

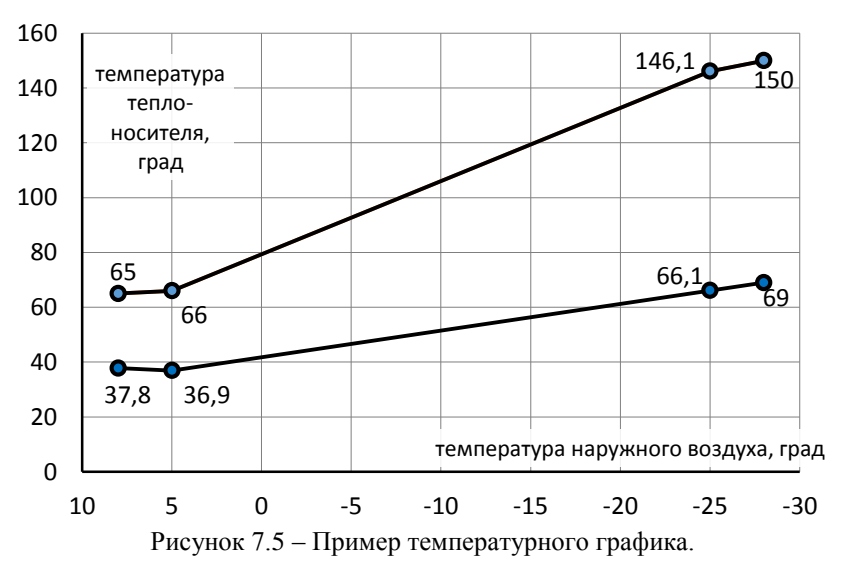

Основываясь на данных температурного графика можно задать следующие значения настроечных параметров:

- для подающего трубопровода tп1=65, tп2=66, tп3=146,1, tп4=150, tп5=0;

- для обратного трубопровода to1=37,8, to2=36,9, to3=66,1, to4=69, tn5=0.

Если договор теплоснабжения допускает некоторое отклонение от графика, то для обратного трубопровода значения to1... to5 задаются с учетом этого отклонения. Если при задании графика были допущены грубые ошибки (например, не соблюдено условие монотонности), то тепловычислитель активизирует диагностическое сообщение ДС21.

Системы теплоснабжения весьма инерционны, поэтому, временные превышения температуры обратного трубопровода над температурой, заданной графиком в ряде случаев могут быть неизбежны. Поэтому, для анализа ситуации возможно использовать не столько сам факт этого превышения, сколько длительность периода работы с превышением графика. Контроль длительности можно вести с использованием одного из таймеров СТ1... СТ3.

## <span id="page-37-0"></span>7.9 Контроль времени работы

Для учета и контроля времени работы в тепловычислителе предусмотрено несколько счетчиков времени (таймеров). Таймеры позволяют контролировать длительность тех или иных событий, фиксируемых тепловычислителем. Тотальные значения таймеров, а также их приращения на интервалах архивирования сохраняются в памяти тепловычислителя и в дальнейшем могут быть использованы при подготовке ведомостей учета. Ниже даны обозначения и характеристики таймеров.

#### Таймер Ти (время счета)

Этот таймер всегда запущен, его останов не предусмотрен. Таймер Ти, также как и другие таймеры, может быть обнулен в результате создания нового раздела.

#### Таймер Тш (время штатной работы)

Таймер интегрирует на протяжении всего периода отсутствия активных нештатных ситуаций.

#### Таймер Тн (время действия нештатных ситуаций)

Начало интегрирования этого таймера синхронизировано с появлением любой нештатной ситуации. Пока хотя бы одна нештатная ситуация активна, значение этого таймера нарастает.

#### Таймер Tmin (время работы узла при расходах ниже минимального)

Таймер интегрирует на протяжении всего периода действия события (событий) перечисленных в списке ATmin. Заводские настройки (ATmin=13) обеспечивают нарастание значения таймера при фиксации события с номером 13, когда измеренное значение расхода по подающему трубопроводу ниже нижнего предела (G1<GH1).

#### Таймер Тмах (время работы узла при расходах выше максимального)

Таймер интегрирует на протяжении всего периода действия события (событий) перечисленных в списке ATmax. Заводские настройки (ATmax=12) обеспечивают нарастание значения таймера при фиксации события с номером 12, когда измеренное значение расхода по подающему трубопроводу выше верхнего предела (G1>Gв1).

#### **Таймер Tdt (время работы узла при разности температур ниже 3°C)**

Таймер интегрирует на протяжении всего периода действия события с номером 02, когда измеренная разность температур менее 3°C (dt<3).

#### **Таймер Тэп (время отсутствия электропитания)**

Таймер интегрирует на протяжении всего периода действия событий, расцениваемых как отсутствие электропитания. Список этих событий задается в настроечном параметре АТэп.

#### **Таймер Тф (время функционального отказа)**

Таймер интегрирует на протяжении всего периода действия любого из событий, расцениваемых как функциональный отказ. Список этих событий задается в настроечном параметре АТф.

Заводские настройки предполагают, что функциональным отказом считается выход измеренного значения температуры t1 или t2 за пределы измерений диапазона 0…175°C (события с номерами 10 и/или 11).

#### **Таймеры СТ1…СТ3.**

Группа из 3 таймеров позволяет гибко учитывать время действия различных событий, а также их комбинаций. Для задания алгоритмов работы каждого из таймеров СТ1, СТ2, и СТ3 предусмотрены соответствующие настроечные параметры СТ1, СТ2, и СТ3. Появление диагностического сообщения или нештатной ситуации, с номером указанном в списке настроечного параметра будет вызывать запуск соответствующего таймера.

Например, можно учитывать время, когда объемный расход через преобразователь объема ВС1 превышал верхний предел с помощью таймера СТ1. Для этого необходимо назначить "АСТ1=12".

Если назначить "АСТ1=12,14,16", то таймер СТ1 будет интегрировать всё время, пока хотя бы один из объемных расходов G1, G2, G3 будет выше своего верхнего предела.

# <span id="page-38-0"></span>8 Передача данных на внешние устройства

# <span id="page-38-1"></span>8.1 Способы передачи

Для связи с тепловычислителем возможно использовать различные способы: временное непосредственное подключение через USB порт; постоянное непосредственное подключение через порт М4; посредством модема; через локальную или глобальную вычислительные сети.

Порт USB тепловычислителя предназначен для временного подключения компьютера, накопителя АДС91, телефона или планшета.

При первом подключении компьютера к тепловычислителю должны быть установлены драйверы. Обычно эти драйверы устанавливаются автоматически, но для некоторых компьютеров может потребоваться принудительная установка. Программу установки драйвера можно загрузить с сайта www.logika.spb.ru. При установленных драйверах подключенный к компьютеру тепловычислитель определяется системой как последовательный порт (COM-порт).

#### <span id="page-39-0"></span>8.2 Программное обеспечение

Для считывания данных на компьютер и подготовки отчетов служит программа ПРОЛОГ, входящая в комплект поставки тепловычислителя. Полученные данные сохраняются, систематизируются, и могут быть распечатаны в виде отчета произвольной формы, либо экспортированы в любой из форматов: .xls, .rtf, .txt, .html.

Поставляемый в комплекте с тепловычислителем, OPC-сервер предоставляет возможность доступа ко всей информации о теплопотреблении, имеющейся в приборе, и обеспечивает его интеграцию в SCADA-системы.

Подготовку базы настроечных параметров удобно проводить с использованием программы КОНФИГУРАТОР.

Для считывания данных на мобильные устройства под управлением ОС Android предназначено приложение ИНСПЕКТОР.

# <span id="page-39-1"></span>9 Безопасность

Тепловычислители соответствуют требованиям ТР ТС 020/2011 "Электромагнитная совместимость технических средств".

Источник постоянного тока, используемый для организации внешнего питания тепловычислителя, должен иметь встроенную защиту от короткого замыкания в цепи нагрузки, а его выходные цепи должны быть гальванически изолированы от сети питания.

# <span id="page-39-2"></span>10 Подготовка к работе

## <span id="page-39-3"></span>10.1 Общие указания

После распаковки тепловычислителя необходимо проверить его комплектность на соответствие паспорту. Затем тепловычислитель помещают не менее чем на сутки в сухое отапливаемое помещение; только после этого его можно вводить в эксплуатацию.

На время проведения монтажных работ следует обеспечить защиту от попадания пыли и влаги внутрь корпуса тепловычислителя. Рекомендуется установку тепловычислителя выполнять в последнюю очередь, по окончании монтажа электрических цепей.

#### <span id="page-40-0"></span>10.2 Монтаж электрических цепей

Подключение датчиков и прочего внешнего оборудования к тепловычислителю выполняют многожильными кабелями. После разделки концов кабелей под монтаж их пропускают через кабельные вводы, после чего заворачивают накидные гайки настолько, чтобы обеспечить механическую прочность закрепления кабелей и обжим сальниковых уплотнителей. Концы жил закрепляют в клеммах, снабженных винтовыми зажимами. Максимальное сечение каждой жилы составляет 0,5 мм<sup>2</sup>. Диапазон диаметров используемых кабелей ограничивается конструкцией кабельных вводов и составляет  $5 - 10$  мм. Конструкция кабельных вводов обеспечивает, при использовании кабелей круглого сечения, уровень защиты от проникновения пыли и влаги внутрь корпуса IP54 по ГОСТ 14254.

Для защиты от влияния промышленных помех рекомендуется использовать экранированные кабели, металлорукава или металлические трубы. В условиях эксплуатации помехи могут быть обусловлены различными факторами, например, работой тиристорных и иных преобразователей частоты, коммутацией мощных нагрузок с помощью реле и контакторов, короткими замыканиями и дуговыми разрядами в электроустановках, резкими изменениями нагрузки в электрических распределительных системах, срабатыванием защитных устройств в электрических сетях, электромагнитными полями от радио- и телевизионных передатчиков, непрямыми разрядами молний и пр.

Рабочее заземление экранов кабелей должно выполняться только в одной точке, как правило, на стороне тепловычислителя. Оплетки должны быть электрически изолированы по всей длине кабеля, использование их для заземления корпусов датчиков и прочего оборудования не допускается.

Подключение внешних цепей выполняют согласно таблицам 10.1 и 10.2 к клеммам, снабженным маркировкой номеров контактов и позиционной маркировкой.

В качестве внешнего источника питания тепловычислителя и используемого совместно с ним оборудования рекомендуется использовать сетевые адаптеры<sup>1</sup> АДП82 либо иные блоки питания, соответствующие требованиям стандартов электромагнитной совместимости и безопасности. Для питания датчиков с выходным сигналом  $4 - 20$  мА могут применяться как индивидуальные источники, так и несколько групповых или один общий.

Предельная длина линий связи с датчиками температуры, давления и объема определяется сопротивлением каждого провода цепи, которое не должно превышать 50 Ом. Электрическое сопротивление изоляции между проводами, а также между каждым проводом и экранной оплеткой или землей должно быть не менее 100 МОм – это требование обеспечивается выбором используемых кабелей и качеством выполнения монтажа цепей. При работе с тепловычислителем следует

l

<sup>1</sup> Изготовитель адаптеров – АО НПФ ЛОГИКА, г. Санкт-Петербург.

иметь в виду, что "минусовые" контакты входных сигналов от датчиков давления и температуры соединены между собой; в таблицах подключения общие контакты этой группы отмечены знаком "\*". "Минусовые" контакты цепей входных сигналов от датчиков объема и внешнего питания также соединены между собой; в таблицах подключения общие контакты этой группы цепей отмечены знаком "#". Эти две группы цепей гальванически не отделены друг от друга, однако соединять общие контакты, принадлежащие разным группам, не допускается.

Входное сопротивление тепловычислителя для сигналов силы тока 4 - 20 мА не более 100 Ом. При непосредственном подключении компьютера или модема они могут быть удалены от тепловычислителя на расстояние до 100 м. Для адаптеров АДС98 и АДС99 это расстояние составляет 2 км при сопротивлении каждого провода линии связи, не превышающем 150 Ом.

По окончании монтажа электрических цепей следует убедиться в правильности выполнения всех соединений, например, путем их "прозвонки". Этому этапу работы следует уделить особое внимание – ошибки монтажа могут привести к отказу тепловычислителя.

| Разъем прибора |                                  | Внешняя цепь               |                                         |  |
|----------------|----------------------------------|----------------------------|-----------------------------------------|--|
| X3<br>$2^{\#}$ |                                  |                            | Преобразователь объема V1<br>(вход ВС1) |  |
| X <sub>3</sub> | 3<br>$4^{\#}$                    |                            | Преобразователь объема V2<br>(вход ВС2) |  |
| X <sub>3</sub> | 5<br>$6^{\#}$                    |                            | Преобразователь объема V3<br>(вход ВСЗ) |  |
| X4             | 1<br>$2*$                        | $+U_{\text{init}}-$<br>P/I | Преобразователь давления Р1             |  |
| X4             | 3<br>$4*$                        | + $U_{\text{nut}}$ –<br>PΛ | Преобразователь давления Р2             |  |
| X <sub>5</sub> | 1<br>$\overline{2}$<br>3<br>$4*$ |                            | Преобразователь температуры t1          |  |
| X <sub>6</sub> | 1<br>$\overline{2}$<br>3<br>$4*$ |                            | Преобразователь температуры t2          |  |

Таблица 10.1 – Подключение преобразователей

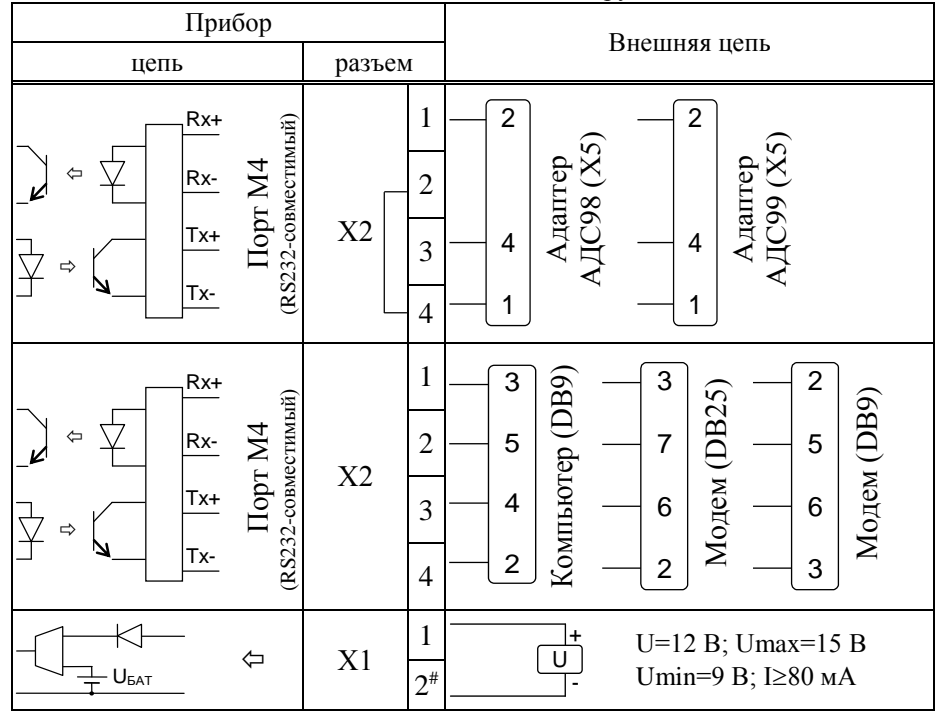

Таблица 10.2 – Подключение вспомогательного оборудования

#### <span id="page-42-0"></span>10.3 Монтаж тепловычислителя

Данные об установочных размерах и способе крепления тепловычислителя на монтажном щите приведены в разделе 3 настоящего руководства.

После размещения тепловычислителя на месте эксплуатации к нему подключают уже смонтированные внешние цепи, устанавливая клеммы на блоки штырей печатной платы строго согласно их позиционной маркировке. Необходимо помнить, что ошибки при подключении, как и ошибки монтажа, могут привести к отказу тепловычислителя.

#### <span id="page-43-0"></span>10.4 Подключение модема

Модем перед подключением к тепловычислителю необходимо настроить следующим образом:

- управление потоком (RTS/CTS) выключено;
- управление готовностью (DTR/DSR) выключено;
- линия DSR в активном состоянии;
- скорости на порту модема и порту тепловычислителя должны быть согласованы.

Настройку модемов удобно производить с использованием программы MSetup. Программа находится в свободном доступе на сайте www.logika.spb.ru.

#### <span id="page-43-1"></span>10.5 Ввод в эксплуатацию

Базу настроечных данных, необходимых для работы тепловычислителя в составе узла учета, можно вводить на месте эксплуатации, однако удобнее это сделать до его монтажа. Настроечные данные обычно приведены в паспорте узла или в его проектной документации. При вводе данных можно воспользоваться программой КОНФИГУРАТОР.

После ввода настроечных данных контролируют работоспособность смонтированной системы по показаниям измеряемых параметров, значения которых должны соответствовать режимам работы узла. При сдаче системы в эксплуатацию проверяют введенные данные на соответствие документации узла учета.

Проверив корректность настроечных данных, выполняют команду НОВЫЙ РАЗДЕЛ. В течение некоторого времени наблюдают за работой тепловычислителя, контролируя отсутствие нештатных ситуаций. Далее устанавливают переключатель защиты данных в верхнее положение.

В заключение устанавливают на место и закрепляют крышку, после чего пломбируют ее двумя навесными пломбами или пломбами на мастике.

# <span id="page-44-0"></span>10.6 Замена батареи

Замена батареи должна быть произведена в течение месяца после возникновения диагностического сообщения ДС00. Конструкция тепловычислителя позволяет производить замену батареи непосредственно на узле учета. На время замены батареи допускается отключать ответные части разъемов, затрудняющие доступ к зажимам выводов батареи.

В качестве элемента питания используется литиевая батарея с напряжением 3,6 В типоразмера "С" с аксиальными выводами.

В качестве элементов механического крепления используется хомут-стяжка 3,6×120 мм, белый нейлон (2 шт.), далее хомут.

Для замены батареи следует выполнить следующие операции:

- открыть крышку монтажного отсека;
- отключить от тепловычислителя ответную часть разъема Х1 (допускается отключать ответные части других разъемов);
- установить переключатель защиты данных в нижнее положение;
- обрезать и снять хомуты, крепящие батарею;
- с помощью тонкой шлицевой отвертки ослабить крепления зажима выводов батареи и вынуть батарею;
- тем же способом ослабить крепления зажима и соблюдая полярность зажать выводы новой батареи;
- закрепить в опорных площадках и затянуть хомуты;
- обрезать нерабочую часть хомутов;
- подключить ответные части разъемов, отключенные ранее;
- проверить и при необходимости установить текущие дату и время;
- выполнить команду НОВЫЙ РАЗДЕЛ;
- установить переключатель защиты в верхнее положение;
- закрыть монтажный отсек.

## <span id="page-45-0"></span>11 Методика поверки

## <span id="page-45-1"></span>11.1 Общие положения

Настоящая методика распространяется на тепловычислители СПТ940, изготавливаемые по техническим условиям РАЖГ.421412.035 ТУ.

Поверке по настоящей методике подвергается каждый тепловычислитель до ввода эксплуатацию, после ремонта (первичная поверка), а также при эксплуатации (периодическая поверка). Периодичность поверки при эксплуатации – один раз в четыре года.

Методика ориентирована на автоматизированную поверку. Допускается проводить поверку в "ручном" режиме.

## <span id="page-45-2"></span>11.2 Операции поверки

При поверке выполняют внешний осмотр, опробование, проверку соответствия допускаемым пределам погрешности измерений и вычислений, подтверждение соответствия ПО.

## <span id="page-45-3"></span>11.3 Условия поверки

Поверку проводят при температуре окружающего воздуха: от 18 до 28 °С и относительной влажности от 30 до 80 %.

## <span id="page-45-4"></span>11.4 Средства поверки

При поверке используются средства измерений и оборудование<sup>1</sup>:

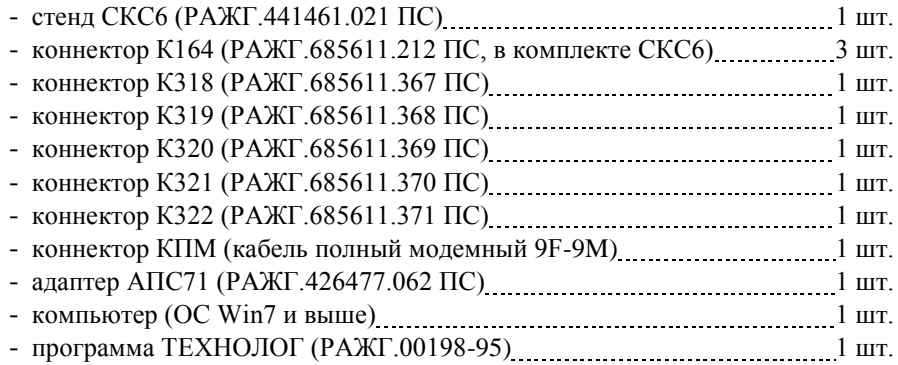

 $\overline{a}$ 

<sup>&</sup>lt;sup>1</sup> Допускается применение иных СИ и оборудования с характеристиками не хуже указанных в паспортах приведенных СИ и оборудования.

# <span id="page-46-0"></span>11.5 Требования безопасности

При поверке следует соблюдать "Правила технической эксплуатации электроустановок потребителей" и "Правила техники безопасности при эксплуатации электроустановок потребителей".

## <span id="page-46-1"></span>11.6 Проведение поверки

11.6.1 При внешнем осмотре проверяют наличие паспорта тепловычислителя и сохранность (читаемость) маркировки на лицевой панели и внутри монтажного отсека.

11.6.2 При опробовании выполняют проверку идентификационных признаков программного обеспечения тепловычислителя, не подключая к нему внешние цепи.

Контролируют в справочном разделе меню "?" номер версии ПО и контрольную сумму исполняемого кода, которые должны совпадать с приведенными в паспорте и описании типа тепловычислителя.

11.6.3 Проверку соответствия допускаемым пределам погрешности измерений и вычислений проводят по схеме, приведенной на рисунке 11.1, если не указано иное.

Устанавливают переключатель защиты данных тепловычислителя в нижнее положение, что соответствует отключенной защите, и вводят в тепловычислитель, в разделе меню БД, значение параметра КИ=00 (если это не было сделано ранее).

Проверка осуществляется под управлением программы ТЕХНОЛОГ, в виде последовательности тестов, в процессе выполнения которых на мониторе компьютера отображается ход выполнения операций. В настройках программы устанавливают профиль "СПТ940 поверка". Выбирают в панели инструментов команду "Выполнить выбранные тесты" (кнопка  $\Rightarrow$ ), запускающую их выполнение. Если очередной тест закончен успешно, следующий запускается автоматически; при отрицательном результате очередного теста проверки по оставшимся не проводятся.

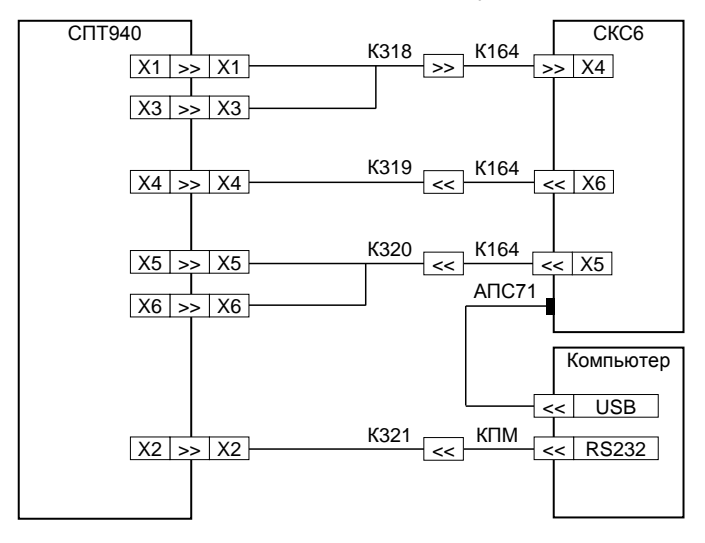

Рисунок 11.1 – Схема проверки

11.6.3.1 Для проведения поверки в тепловычислитель вводят настроечные параметры (поверочную базу данных), приведенные в приложении А настоящего руководства. Ввод настроечных параметров осуществляется в тесте "Поверочная БД".

11.6.3.2 Проверка соответствия допускаемым пределам погрешности измерений параметров, соответствующих входным сигналам сопротивления, тока и частоты выполняется в тестах "Прямые измерения (срез 1)", "Прямые измерения (срез 2)" и "Прямые измерения (срез 3)".

На стенде устанавливаются поочередно наборы значений сигналов согласно таблицам  $11.1 - 11.3$ , и для каждого набора контролируются измеренные значения параметров (в разделе меню ТЕК) на соответствие допускаемым значениям согласно таблицам  $11.1 - 11.3$ .

| Значения сигналов                      | Параметр                    | Расчетное | Диапазон             |  |
|----------------------------------------|-----------------------------|-----------|----------------------|--|
| на стенде                              |                             | значение  | допускаемых значений |  |
|                                        | $G1$ [ $M^3/q$ ]            | 219,73    | 219,71  219,75       |  |
| $F0=0,610351$ Гц                       | G2 [ $M^3/q$ ]              | 7031,25   | 7030,55  7031,95     |  |
| $F1 = 19,53125$ $\Gamma$ <sub>II</sub> | G3 $\lceil M^3/q \rceil$    | 219,73    | 219,71  219,75       |  |
| $R = 141, 2$ O <sub>M</sub>            | P1 [MIIa]                   | 0,9807    | 0,97970,9817         |  |
| $I0=20$ MA                             | $P2$ [M $\Pi$ a]            | 0,3678    | 0,36680,3688         |  |
| $I1=10$ MA                             | t1 [ $^{\circ}$ C]          | 105,44    | 105,34105,54         |  |
|                                        | t2 [ $^{\circ}$ C]          | 105,44    | 105,34105,54         |  |
|                                        | dt $\lceil$ <sup>o</sup> C] | 0,00      | $-0.03$ 0.03         |  |

Таблица 11.1 – Тест "Прямые измерения (срез 1)"

| Значения сигналов                    | Параметр                           | Расчетное<br>Диапазон |                      |
|--------------------------------------|------------------------------------|-----------------------|----------------------|
| на стенде                            |                                    | значение              | допускаемых значений |
|                                      | $G1$ [ $M^3/q$ ]                   | 7031,25               | 7030,55  7031,95     |
| $F0=19,53125$ $\Gamma$ <sub>II</sub> | G2 [ $M^3/q$ ]                     | 219,73                | 219,71  219,75       |
| $F1=0,610351$ $\Gamma$ <sub>II</sub> | G3 $\lceil M^3/q \rceil$           | 7031,25               | 7030,55  7031,95     |
| $R = 110,4$ O <sub>M</sub>           | P1 [MIIa]                          | 0,0000                | $-0,00100,0010$      |
| $I0=4$ MA                            | P <sub>2</sub> [M <sub>IIa</sub> ] | 0,9807                | 0,97970,9817         |
| $I1=20$ MA                           | t1 [ $^{\circ}$ C]                 | 26,31                 | 26,2126,41           |
|                                      | t2 [ $^{\circ}$ C]                 | 26,31                 | 26,2126,41           |
|                                      | $dt$ [°C]                          | 0,00                  | $-0.03$ 0.03         |

Таблица 11.2 – Тест "Прямые измерения (срез 2)"

Таблица 11.3 – Тест "Прямые измерения (срез 3)"

| Значения сигналов                      | Параметр                           | Расчетное | Диапазон             |  |
|----------------------------------------|------------------------------------|-----------|----------------------|--|
| на стенде                              |                                    | значение  | допускаемых значений |  |
|                                        | $G1$ [ $M^3/q$ ]                   | 3515,63   | 3515,28  3515,98     |  |
| $F0=9,765625$ $\Gamma$ <sub>II</sub>   | $G2$ [ $M^3/q$ ]                   | 3515,63   | 3515,28  3515,98     |  |
| $F1 = 9,765625$ $\Gamma$ <sub>II</sub> | $G3$ [ $M^3/q$ ]                   | 3515,63   | 3515,28  3515,98     |  |
| $R = 125,8$ O <sub>M</sub>             | P1 [MIIa]                          | 0,3678    | 0,36680,3688         |  |
| $IO=10$ MA                             | P <sub>2</sub> [M <sub>IIa</sub> ] | 0,0000    | $-0,00100,0010$      |  |
| $I1=4$ MA                              | t1 [ $^{\circ}$ C]                 | 65,64     | 65,5465,74           |  |
|                                        | t2 [ $^{\circ}$ C]                 | 65,64     | 65,5465,74           |  |
|                                        | $dt$ [°C]                          | 0,00      | $-0.030.03$          |  |

11.6.3.3 Проверка соответствия допускаемым пределам погрешности часов выполняется в тесте "Измерение времени".

На стенде устанавливается значение сигнала F0=9,765625 Гц, и в разделе меню НАСТР–ТСТ контролируется измеренное значение частоты, которое должно лежать в диапазоне 9,7648 9,7664 Гц.

11.6.3.4 Проверка соответствия допускаемым пределам погрешности вычислений выполняется в тесте "Вычисления".

На стенде устанавливаются значения сигналов согласно таблице 11.4. В тепловычислитель вводятся дата ДО=31-12-13, время ТО=00:00:00, и выполняется команда НОВЫЙ РАЗДЕЛ. Далее запускается вывод пакета импульсов от стенда, и по окончании вывода в тепловычислитель вводится время ТО=23:59:59.

После смены даты по календарю тепловычислителя на Д=01-01-14 контролируются значения параметров в разделе меню АРХ, содержащихся в часовой архивной записи "01-01-14 00:00", на соответствие допускаемым значениям согласно таблице 11.4.

Затем на стенде устанавливаются значения сигналов согласно таблице 11.5, в тепловычислитель вводится значение параметра KG=1, и контролируются в разделе меню ТЕК значения параметров Gm1, Gm2 и Gm3 на соответствие допускаемым значениям согласно таблице 11.5

По окончании теста в тепловычислитель вводится значение параметра KG=0.

| Значения сигналов              |                        | Расчетное | Диапазон               |  |
|--------------------------------|------------------------|-----------|------------------------|--|
| на стенде                      | Параметр               | значение  | допускаемых значений   |  |
|                                | t 1 [ $^{\circ}$ C]    | 125,00    | $124,98 \cdots 125,02$ |  |
|                                | t $2 [^{\circ}C]$      | 75,00     | 74,9975,01             |  |
|                                | $d\bar{t}$ [°C]        | 50,00     | 49,9950,01             |  |
|                                | $\overline{t}$ 3 [°C]  | 75,00     | 74,9975,01             |  |
|                                | $P 1$ [M $\Pi$ a]      | 0,9807    | $0,9805\cdots 0,9809$  |  |
| $IO=0,025$ MA<br>$I1=0,025$ MA | $P 2$ [M $\Pi$ a]      | 0,9807    | $0,9805 \cdots 0,9809$ |  |
| $N0=1024$                      | $P_3$ [MIIa]           | 0,9807    | $0,9805 \cdots 0,9809$ |  |
| $N1 = 1024$                    | $V1$ [m <sup>3</sup> ] | 102,40    | $102,38$ 102,42        |  |
| $R=51$ O <sub>M</sub>          | $V2$ [ $M^3$ ]         | 102,40    | $102,38$ 102,42        |  |
|                                | V3 [ $m^3$ ]           | 102,40    | $102,38$ 102,42        |  |
|                                | $M1$ [t]               | 96,200    | 96,181 96,219          |  |
|                                | $M2$ [T]               | 99,870    | 99,85099,890           |  |
|                                | $M3$ [T]               | 99,870    | 99,850  99,890         |  |
|                                | Q [ГДж]                | 51,707    | 51,697  51,717         |  |
|                                | Qг [ГДж]               | 31,426    | 31,42031,432           |  |

Таблица 11.4 – Тест "Вычисления"

Таблица 11.5 – Тест "Вычисления"

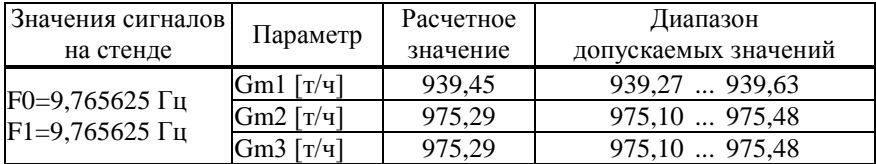

11.6.3.5 Соответствие допускаемым пределам погрешности измерительного канала тепловой энергии обеспечивается проверкой соответствия допускаемым пределам погрешности измерений и погрешности вычислений. При выпуске из производства, после ремонта и при эксплуатации эту проверку не проводят. В иных случаях, при необходимости, ее выполняют в ручном режиме по схеме, приведенной на рисунке 11.2 с каждым набором сигналов согласно таблице 11.6 в следующем порядке.

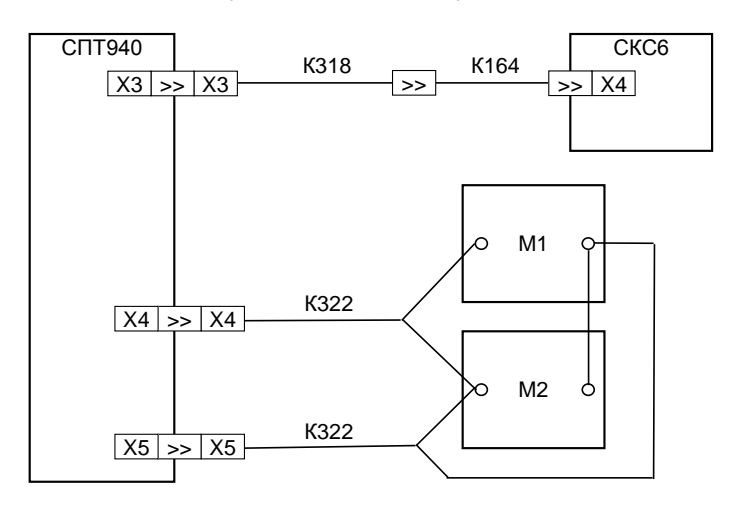

СКС6 стенд СКС6 (РАЖГ.441461.021 ПС), К164 – коннектор К164 (РАЖГ.685611.212 ПС), К318 – коннектор К318 (РАЖГ.685611.367 ПС), К322 – коннектор К322 (РАЖГ.685611.371 ПС), М1, М2 – магазин сопротивлений Р4831(0–135 Ом; КТ0,02)

Рисунок 11.2 – Схема проверки

Устанавливают на стенде и на магазинах М1, М2 выбранный набор сигналов. Сигналы на магазинах устанавливают с учетом поправок, определяемых по результатам поверки (калибровки).

Вводят в тепловычислитель настроечные параметры согласно приложению А руководства по эксплуатации РАЖГ.421412.035 РЭ, схему потребления СП=5, дату ДО=31-12-13 и время ТО=00:00:00, затем команду НОВЫЙ РАЗДЕЛ, после чего вводят время ТО=22:59:59.

По истечении часа, когда произойдет смена даты по календарю тепловычислителя на  $\mathbb{I}=01$ -01-14, контролируют в разделе меню APX значения параметров, содержащихся в часовой архивной записи "01-01-14 00:00", на соответствие допускаемым значениям согласно таблице 11.6.

|    |                                                                                                   | Расчетное значение |                              |                      |             | Диапазон                         |
|----|---------------------------------------------------------------------------------------------------|--------------------|------------------------------|----------------------|-------------|----------------------------------|
| No | Значение сигналов<br>на стенде                                                                    | M[T]               | tl $\lceil{^{\circ}C}\rceil$ | $t2$ [ $^{\circ}$ C] | Ő<br>[Гкал] | допускаемых<br>значений Q [Гкал] |
| 1  | $F0=19,53125 \Gamma \text{H}$<br>$M1=1,26$ OM<br>$M2 = 120,4$ O <sub>M</sub>                      | 7031,25            | 55,02                        | 51,79                | 22,339      | 22,01922,658                     |
| 2  | $F0=9,765625$ $\Gamma$ <sub>II</sub><br>$M1 = 3.92$ O <sub>M</sub><br>$M2=133,32$ O <sub>M</sub>  | 3515,63            | 95,16                        | 85,01                | 34,454      | 34,181  34,729                   |
| 3  | $F0=0,610351$ $\Gamma$ <sub>II</sub><br>$M1 = 56,22$ O <sub>M</sub><br>$M2=102,02$ O <sub>M</sub> | 219,73             | 150,05                       | 5,09                 | 29,383      | 29,230  29,536                   |

Таблица 11.6 – Проверка погрешности вычислений тепловой энергии

11.6.4 Подтверждение соответствия ПО выполняют при опробовании по 11.6.2.

11.6.5 По окончании проверок тепловычислитель приводят в исходное (по умолчанию) состояние. Эта процедура выполняется в тестах "Новый раздел" и "Поставочная БД", состав которой, для справки, приведен в приложении Б настоящего руководства.

#### <span id="page-51-0"></span>11.7 Оформление результатов

В свидетельство о поверке или в паспорт тепловычислителя, в раздел "Сведения о поверке", заносят результаты поверки с указанием даты ее проведения; запись удостоверяют подписью поверителя.

Знак поверки наносят на паспорт или на свидетельство о поверке.

На пломбу, расположение которой показано на рисунке 3.3, наносится оттиск клейма поверителя.

При необходимости распечатывают протокол поверки.

# <span id="page-51-1"></span>12 Транспортирование и хранение

Транспортирование тепловычислителей в транспортной таре допускается проводить любым транспортным средством с обеспечением защиты от атмосферных осадков и брызг воды.

Условия транспортирования:

- температура окружающего воздуха: от минус 25 до плюс 55 °С;
- относительная влажность: не более 95 % при 35 °С;
- атмосферное давление: от 84 до 106,7 кПа;
- удары (транспортная тряска): ускорение до 98 м/с<sup>2</sup>, частота до 2 Гц.

Условия хранения тепловычислителей в транспортной таре соответствуют условиям транспортирования в части воздействия климатических факторов внешней среды.

# Приложение А<br>Поверочная база данных

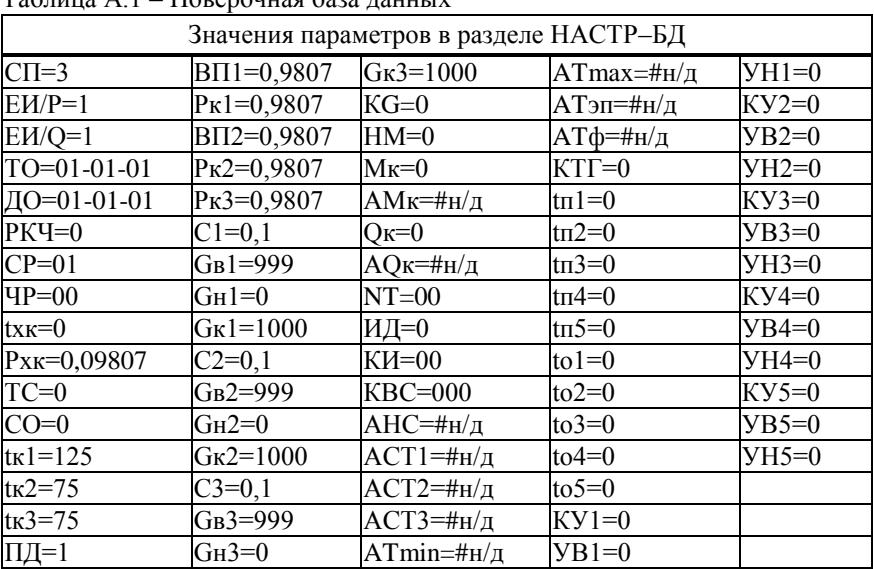

<span id="page-52-0"></span> $T_96$  $\overline{u}$ 

# Приложение Б Поставочная база данных

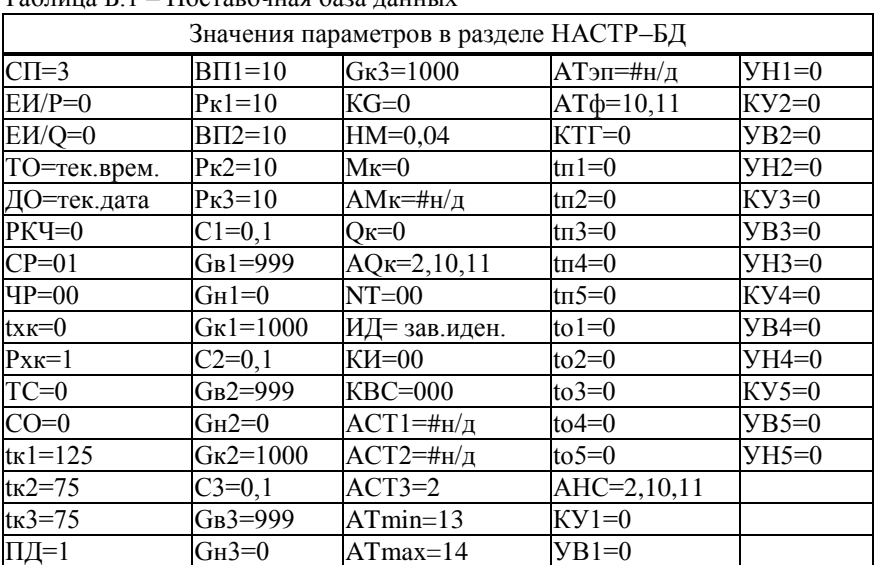

<span id="page-53-0"></span>Таблица Б.1 — Поставочная база ланных